Ιούνιος 2019

# Οδηγίες χρήσης QIAsure Methylation Test (Εγχειρίδιο)

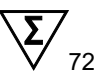

Έκδοση 1

Προορίζεται για χρήση σε συνδυασμό με το όργανο Rotor-Gene® Q MDx 5plex HRM

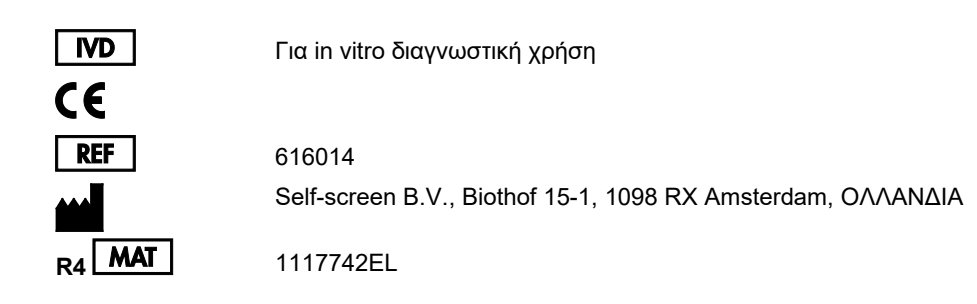

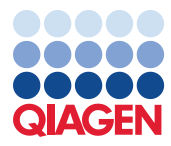

Sample to Insight

# Περιεχόμενα

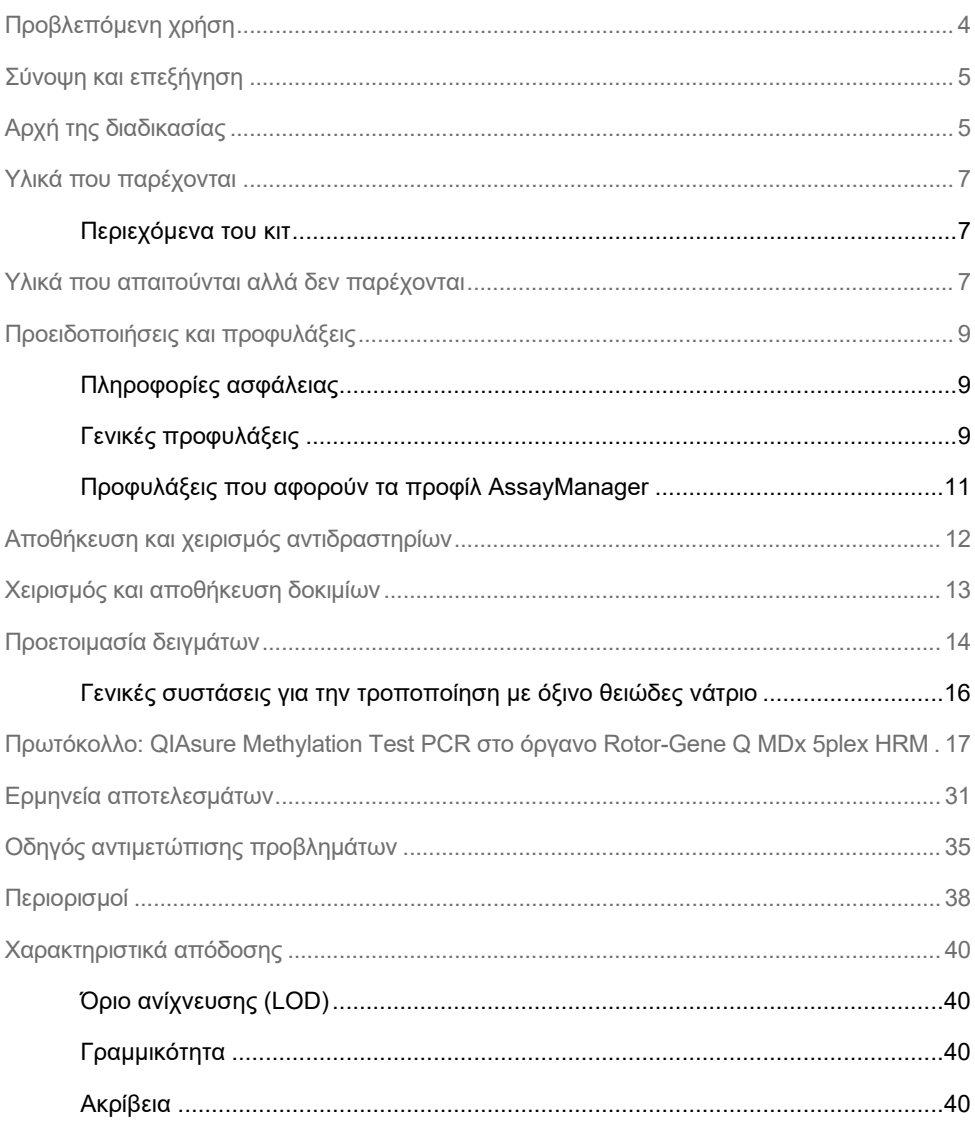

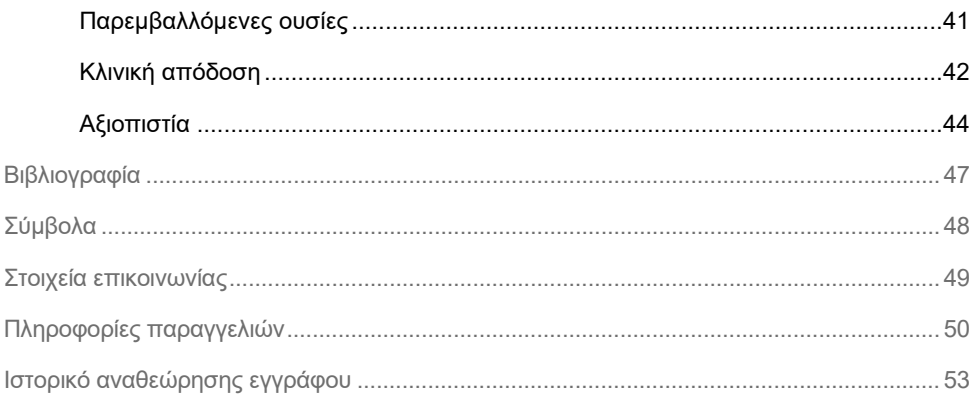

# <span id="page-3-0"></span>Προβλεπόμενη χρήση

Το QIAsure Methylation Test είναι ένας προσδιορισμός τύπου multiplex real-time PCR ειδικό για τη μεθυλίωση, που ανιχνεύει την υπερμεθυλίωση του υποκινητή στα γονίδια *FAM19A4* και *hsa-mir124-2*. Στα δείγματα που μπορούν να εξεταστούν με το QIAsure Methylation Test περιλαμβάνονται δείγματα DNA τροποποιημένου με όξινο θειώδες νάτριο, τα οποία έχουν απομονωθεί από δοκίμια που έχουν συλλεχθεί με τους εξής τρόπους:

- Τραχηλικά δοκίμια που έχουν συλλεχθεί με τη συσκευή συλλογής *digene*® HC2 DNA Collection Device (συλλέγονται από ιατρό)
- Τραχηλικά δοκίμια που έχουν συλλεχθεί με συσκευή συλλογής τύπου βούρτσας/σαρώθρου και τοποθετηθεί σε διάλυμα PreservCyt® Solution (συλλέγονται από ιατρό)
- Κολπικά δοκίμια που έχουν συλλεχθεί με συσκευή τύπου βούρτσας/σαρώθρου (αυτολαμβανόμενα)

Ενδείξεις χρήσης:

- 1. Ως συμπληρωματική δοκιμασία σε γυναίκες με θετικό αποτέλεσμα δοκιμασίας για τον ανθρώπινο ιό των κονδυλωμάτων (HPV), προκειμένου να καθοριστεί η ανάγκη παραπομπής για κολποσκόπηση ή άλλες συμπληρωματικές διαδικασίες.
- 2. Ως συμπληρωματική δοκιμασία σε γυναίκες με αποτελέσματα τεστ ΠΑΠ που υποδεικνύουν «άτυπα πλακώδη κύτταρα απροσδιορίστου σημασίας» (ASC-US), προκειμένου να καθοριστεί η ανάγκη παραπομπής για κολποσκόπηση ή άλλες συμπληρωματικές διαδικασίες.

Αυτό το προϊόν προορίζεται για χρήση από επαγγελματίες, όπως τεχνικούς και υπευθύνους εργαστηρίων που έχουν εκπαιδευτεί σε in vitro διαγνωστικές διαδικασίες, σε τεχνικές μοριακής βιολογίας και στη χρήση του συστήματος Rotor-Gene Q MDx 5plex HRM.

### <span id="page-4-0"></span>Σύνοψη και επεξήγηση

Η μεθυλίωση του DNA αποτελεί σημαντική βιοχημική διαδικασία για τη φυσιολογική ανάπτυξη των εξελιγμένων οργανισμών (1). Πρόκειται για την προσθήκη μιας μεθυλικής ομάδας στην 5η θέση του δακτυλίου πυριμιδίνης στο νουκλεοτίδιο της κυτοσίνης. Τα μη φυσιολογικά μοτίβα μεθυλίωσης του DNA διαδραματίζουν επίσης σημαντικό ρόλο στην καρκινογένεση. Σε αρκετά περιστατικά καρκίνου στον άνθρωπο και καρκινικές κυτταρικές σειρές, συμπεριλαμβανομένων των καρκίνων του τραχήλου και του ενδομητρίου, έχει ανιχνευτεί υπερμεθυλίωση του υποκινητή στα γονίδια *FAM19A4* ή/και hsa-*mir124-2* (2–6). Η ανάλυση μεθυλίωσης του υποκινητή του κυττάρου-ξενιστή ανιχνεύει ειδικά τους καρκίνους και τις λεγόμενες «υψηλού βαθμού» τραχηλικές ενδοεπιθηλιακές νεοπλασίες (CIN), οι οποίες παρουσιάζουν προφίλ μεθυλίωσης όμοιο με του καρκίνου, καθώς και υψηλό κίνδυνο εξέλιξης σε καρκίνο σε σύντομο χρονικό διάστημα (3, 7, 8, 10). Ο προσδιορισμός QIAsure επιτρέπει την ανίχνευση της υπερμεθυλίωσης του υποκινητή στα γονίδια *FAM19A4* και *hsa-mir124-2*, σε τροποποιημένο με όξινο θειώδες νάτριο DNA που έχει απομονωθεί από τραχηλικά ή κολπικά δοκίμια, με χρήση β-ακτίνης (ACTB) ως εσωτερικού μάρτυρα ποιοτικού ελέγχου δείγματος.

# <span id="page-4-1"></span>Αρχή της διαδικασίας

Το QIAsure Methylation Test είναι μια δοκιμασία multiplex real-time PCR που ενισχύει τις μεθυλιωμένες περιοχές του υποκινητή των ογκοκατασταλτικών γονιδίων *FAM19A4* και *hsa-mir124-2*, καθώς και ένα μη ειδικό για μεθυλίωση τμήμα ενός γονιδίου αναφοράς. Το κιτ περιέχει 2 σωληνάρια κύριο μείγμα QIAsure Master Mix και 2 σωληνάρια βαθμονομητή QIAsure Calibrator. Το κύριο μείγμα προορίζεται για την ενίσχυση του τροποποιημένου με όξινο θειώδες νάτριο DNA που παρασκευάζεται από κλινικά δοκίμια. Το κύριο μείγμα περιέχει τους εκκινητές και ανιχνευτές για τα γονίδια-στόχους και το γονίδιο αναφοράς, που χρησιμοποιείται ως εσωτερικός μάρτυρας ποιοτικού ελέγχου δείγματος. Ο βαθμονομητής είναι ένα γραμμικοποιημένο πλασμίδιο που περιέχει αλληλουχίες των *FAM19A4*, *hsa-mir124-2*, καθώς και αμπλικόνια ACTB.

#### **Διαδικασία ροής εργασιών**

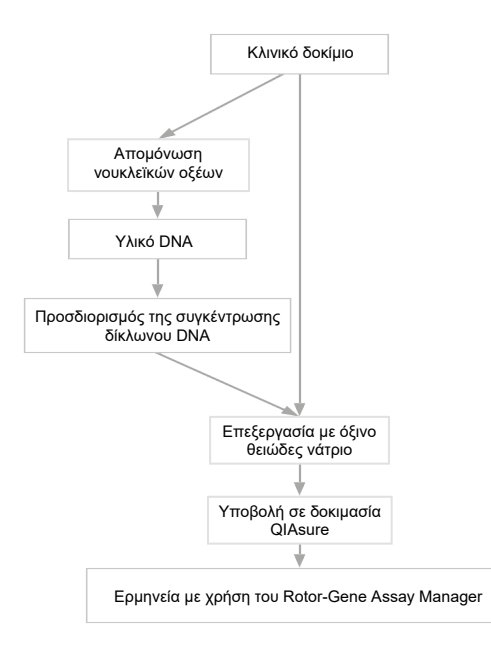

Ο προσδιορισμός QIAsure εκτελείται στο όργανο Rotor-Gene Q MDx, ενώ το λογισμικό Rotor-Gene AssayManager® εκτελεί αυτόματα ανάλυση και ερμηνεία των δεδομένων. Η τιμή CT (τιμή κατωφλίου κύκλου) αντιπροσωπεύει τον αριθμό κύκλων PCR που χρειάζονται για την ανίχνευση ενός σήματος φθορισμού επάνω από ένα σήμα υποβάθρου, ο οποίος συσχετίζεται με τον αριθμό των μορίων-στόχων που υπάρχουν στο δείγμα. Ο προσδιορισμός QIAsure υπολογίζει την τιμή  $\Delta C$ τ ως τη διαφορά μεταξύ της τιμής  $C$ τ του στόχου *FAM19A4* ή του στόχου *hsa-mir124-2* και της τιμής CT ουσίας αναφοράς (ACTB). Αυτή η τιμή ∆CT είναι μια σχετική ποσοτική τιμή του επιπέδου μεθυλίωσης υποκινητή του γονιδίου *FAM19A4* ή του γονιδίου *hsa-mir124-2*. Για την κανονικοποίηση, η τιμή ∆CT ενός δείγματος βαθμονομητή αφαιρείται από την τιμή ∆CT του στόχου *FAM19A4* ή του στόχου **hsa-mir124-2 και έτσι προκύπτει μια τιμή ΔΔC<sub>T</sub> (9). Ο βαθμονομητής είναι τυποποιημένο** δείγμα πλασμιδιακού DNA με χαμηλό αριθμό αντιγράφων, που είναι γνωστός για τους τρεις στόχους (δηλ. για το *FAM19A4*, το *hsa-mir124-2* και το ACTB).

# <span id="page-6-0"></span>Υλικά που παρέχονται

### <span id="page-6-1"></span>Περιεχόμενα του κιτ

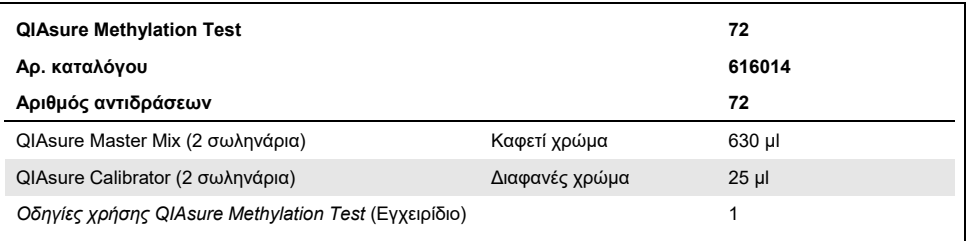

### <span id="page-6-2"></span>Υλικά που απαιτούνται αλλά δεν παρέχονται

Κατά την εργασία με χημικά, φοράτε πάντα κατάλληλη προστατευτική ποδιά εργαστηρίου, γάντια μίας χρήσης και προστατευτικά γυαλιά. Για περισσότερες πληροφορίες, ανατρέξτε στα σχετικά δελτία δεδομένων ασφαλείας (Safety Data Sheets, SDS), τα οποία διατίθενται από τον προμηθευτή του προϊόντος.

Αναλώσιμα και αντιδραστήρια για προετοιμασία αυτολαμβανόμενων δειγμάτων

Διάλυμα PreservCyt® Solution της Hologic

Αναλώσιμα και αντιδραστήρια για τροποποίηση με όξινο θειώδες νάτριο

Τα κιτ τροποποίησης με όξινο θειώδες νάτριο που έχουν υποβληθεί σε επαλήθευση περιλαμβάνουν:

- EZ DNA Methylation Kit (ZYMO Research, αρ. κατ. D5001 ή αρ. κατ. D5002)
- EpiTect Fast 96 Bisulfite Kit (QIAGEN, αρ. κατ. 59720)

Αναλώσιμα για το όργανο Rotor-Gene Q MDx

- Strip tubes and Caps, 0.1 ml (αρ. κατ. 981103)
- Κεκαθαρμένο νερό (π.χ. καθαρότητας μοριακής βιολογίας, απεσταγμένο ή απιονισμένο)

#### Εξοπλισμός

- <span id="page-7-0"></span>Ρυθμιζόμενες πιπέτες[\\*](#page-7-1) αποκλειστικά για PCR (1–10 µl, 10–100 µl)
- Γάντια μίας χρήσης
- Επιτραπέζια φυγόκεντρος\* με ταχύτητα > 10.000 rpm
- Αναδευτήρας Vortex[\\*](#page-7-0)
- Qubit® (Thermo Fisher Scientific, αρ. κατ. Q33216), NanoDrop® 3300 Fluorospectrometer (Thermo Fisher Scientific, αρ. κατ. ND-3300) ή ισοδύναμο[\\*](#page-7-0)

#### Εξοπλισμός για την εκτέλεση real-time PCR

- Σύστημα Rotor-Gene Q MDx 5plex HRM (αρ. κατ. 9002033) ή όργανο Rotor-Gene Q MDx 5plex HRM (αρ. κατ. 9002032)[†](#page-7-2)
- Λογισμικό Rotor-Gene AssayManager Core Application έκδοση 1.0.x (όπου x μεγαλύτερο ή ίσο με 4)
- Εγκατεστημένο Rotor-Gene AssayManager Epsilon Plug-in, έκδοση 1.0.x (όπου x μεγαλύτερο ή ίσο με 1)
- QIAsure Assay Profile (από το αρχείο AP\_QIAsure\_CervicalScrape\_V1\_0\_Y.iap)(όπου Y μεγαλύτερο ή ίσο με 1) για εφαρμογή σε τροποποιημένο με όξινο θειώδες νάτριο DNA από τραχηλικά δοκίμια που έχουν συλλεχθεί από ιατρό
- Προφίλ προσδιορισμού QIAsure για δοκίμια αυτολαμβανόμενα με χρήση βούρτσας (από το αρχείο AP\_QIAsure\_SelfCollectedBrush\_V1\_0\_Y.iap)(όπου Y μεγαλύτερο ή ίσο με 0) για εφαρμογή σε τροποποιημένο με όξινο θειώδες νάτριο DNA από κολπικά δοκίμια αυτολαμβανόμενα με χρήση βούρτσας
- <span id="page-7-1"></span>\* Βεβαιωθείτε ότι τα όργανα έχουν ελεγχθεί και βαθμονομηθεί σύμφωνα με τις συστάσεις του κατασκευαστή.
- <span id="page-7-2"></span>† Όργανο Rotor-Gene Q 5plex HRM με ημερομηνία παραγωγής Ιανουάριος 2010 ή μεταγενέστερη. Η ημερομηνία παραγωγής μπορεί να προσδιοριστεί από τον αριθμό σειράς στο πίσω μέρος του οργάνου. Ο αριθμός σειράς αναγράφεται σε μορφή «μμεεααα», όπου το «μμ» υποδεικνύει τον μήνα παραγωγής σε ψηφία, το «εε» υποδεικνύει τα δύο τελευταία ψηφία του έτους παραγωγής και το «ααα» υποδεικνύει το μοναδικό αναγνωριστικό του οργάνου.

### <span id="page-8-0"></span>Προειδοποιήσεις και προφυλάξεις

Αποκλειστικά για in vitro διαγνωστική χρήση.

### <span id="page-8-1"></span>Πληροφορίες ασφάλειας

Κατά την εργασία με χημικά, φοράτε πάντα κατάλληλη προστατευτική ποδιά εργαστηρίου, γάντια μίας χρήσης και προστατευτικά γυαλιά. Για περισσότερες πληροφορίες, ανατρέξτε στα σχετικά δελτία δεδομένων ασφάλειας (safety data sheets, SDS). Αυτά τα δελτία είναι διαθέσιμα online σε εύχρηστη μορφή PDF στη διεύθυνση **[www.qiagen.com/safety](http://www.qiagen.com/safety)** όπου και μπορείτε να βρείτε, να προβάλετε και να εκτυπώσετε τα δελτία SDS για κάθε κιτ και συστατικό των κιτ της QIAGEN®.

#### **QIASURE MASTER MIX**

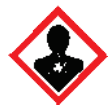

Περιέχει: 1,2,4-τριαζόλη: Προειδοποίηση! Υπάρχει υποψία ότι μπορεί να είναι επιβλαβές για τη γονιμότητα ή το έμβρυο. Φοράτε προστατευτικά γάντια/ προστατευτικά ενδύματα/ μέσα ατομικής προστασίας για τα μάτια/ πρόσωπο.

### <span id="page-8-2"></span>Γενικές προφυλάξεις

Για τη χρήση των δοκιμασιών PCR απαιτούνται ορθές εργαστηριακές πρακτικές, συμπεριλαμβανομένης της συντήρησης του εξοπλισμού, οι οποίες είναι ειδικές για τη μοριακή βιολογία. Η χρήση πρέπει επίσης να συμμορφώνεται με τους ισχύοντες κανονισμούς και τα σχετικά πρότυπα.

Πάντα να λαμβάνετε υπόψη τα εξής:

 Φοράτε προστατευτικά γάντια μίας χρήσης χωρίς επικάλυψη πούδρας, ποδιά εργαστηρίου και προστατευτικά γυαλιά κατά τον χειρισμό των δοκιμίων.

- Αποτρέπετε τη μικροβιακή επιμόλυνση και την επιμόλυνση από νουκλεάση (DNάση) των δοκιμίων και του κιτ. Η DNάση ενδέχεται να προκαλέσει αποδόμηση της μήτρας DNA.
- Αποφεύγετε την επιμόλυνση λόγω μεταφοράς DNA ή προϊόντος PCR, το οποίο θα μπορούσε να οδηγήσει σε ψευδώς θετικό σήμα.
- Χρησιμοποιείτε πάντα αναλώσιμα ρύγχη πιπέτας με φραγμό αερολυμάτων χωρίς DNάση.
- Τα αντιδραστήρια του προσδιορισμού QIAsure έχουν υποβληθεί στη βέλτιστη δυνατή αραίωση. Μην εκτελείτε περαιτέρω αραίωση των αντιδραστηρίων, καθώς ενδέχεται να προκληθεί υποβάθμιση των επιδόσεων.
- Όλα τα αντιδραστήρια που παρέχονται στο κιτ QIAsure προορίζονται για χρήση αποκλειστικά με τα άλλα αντιδραστήρια που παρέχονται στο ίδιο κιτ. Μην αντικαθιστάτε οποιοδήποτε αντιδραστήριο από ένα κιτ με το ίδιο αντιδραστήριο από ένα άλλο κιτ QIAsure, ακόμη και από την ίδια παρτίδα παραγωγής, καθώς κάτι τέτοιο ενδέχεται να επηρεάσει την απόδοση.
- Για επιπλέον προειδοποιήσεις, προφυλάξεις και διαδικασίες, ανατρέξτε στο εγχειρίδιο χρήστη του οργάνου Rotor-Gene Q MDx.
- Πριν από την πρώτη ανάλυση της ημέρας, εκτελέστε μια ανάλυση προθέρμανσης για το Rotor-Gene Q MDx 5-plex HRM στους 95°C για 10 λεπτά.
- Η τροποποίηση των χρόνων και των θερμοκρασιών επώασης μπορεί να οδηγήσει σε εσφαλμένα ή ασυνεπή δεδομένα.
- Μη χρησιμοποιείτε τα συστατικά του κιτ αν έχει παρέλθει η ημερομηνία λήξης, ή δεν έχουν ληφθεί τα σωστά μέτρα φύλαξης.
- Ελαχιστοποιείτε την έκθεση των συστατικών στο φως. Υπάρχει το ενδεχόμενο αλλοίωσης των μειγμάτων αντίδρασης λόγω έκθεσης.
- Απαιτείται ιδιαίτερη προσοχή ώστε να αποφευχθεί η επιμόλυνση των μειγμάτων με συνθετικά υλικά που περιέχονται στα αντιδραστήρια PCR.
- Τα απόβλητα των δειγμάτων και των προσδιορισμών πρέπει να απορρίπτονται σύμφωνα με τις τοπικές διαδικασίες ασφαλείας.

#### <span id="page-10-0"></span>Προφυλάξεις που αφορούν τα προφίλ AssayManager

Απαιτούνται διαφορετικά προφίλ AssayManager για τους διαφορετικούς τύπους δειγμάτων. Βεβαιωθείτε ότι χρησιμοποιείται το σωστό προφίλ για τον τύπο δείγματος που πρόκειται να εξεταστεί, όπως υποδεικνύεται παρακάτω:

- Το «Προφίλ προσδιορισμού QIAsure για τραχηλικά δείγματα απόξεσης (από το αρχείο AP\_QIAsure\_CervicalScrape\_V1\_0\_Y.iap)» πρέπει να χρησιμοποιείται για την εξέταση δειγμάτων τροποποιημένου με όξινο θειώδες νάτριο DNA από τραχηλικά δοκίμια που έχουν συλλεχθεί από ιατρό
- Το «Προφίλ προσδιορισμού QIAsure για δοκίμια αυτολαμβανόμενα με χρήση βούρτσας (από το αρχείο AP\_QIASure\_SelfCollectedBrush\_V1\_0\_Y.iap)» πρέπει να χρησιμοποιείται για την εξέταση δειγμάτων τροποποιημένου με όξινο θειώδες νάτριο DNA από κολπικά δοκίμια αυτολαμβανόμενα με χρήση βούρτσας

### <span id="page-11-0"></span>Αποθήκευση και χειρισμός αντιδραστηρίων

#### Συνθήκες μεταφοράς

Το QIAsure Methylation Test αποστέλλεται σε ξηρό πάγο. Εάν οποιοδήποτε συστατικό του QIAsure Methylation Test δεν είναι κατεψυγμένο κατά την παραλαβή, η εξωτερική συσκευασία έχει ανοίξει κατά τη μεταφορά ή στο κιβώτιο αποστολής δεν περιλαμβάνονται το δελτίο συσκευασίας, το εγχειρίδιο ή τα αντιδραστήρια, επικοινωνήστε με κάποιο από τα τμήματα Τεχνικής Υποστήριξης ή τους τοπικούς αντιπροσώπους της QIAGEN (ανατρέξτε στο οπισθόφυλλο ή επισκεφτείτε την ιστοσελίδα **[www.qiagen.com](http://www.qiagen.com/)**).

#### Συνθήκες αποθήκευσης

Το QIAsure Methylation Test πρέπει να αποθηκεύεται αμέσως μετά την παραλαβή σε θερμοκρασία -30 έως -15°C σε καταψύκτη σταθερής θερμοκρασίας, σε σκοτεινό χώρο.

#### Σταθερότητα

Όταν φυλάσσεται υπό τις καθορισμένες συνθήκες αποθήκευσης, το QIAsure Methylation Test παραμένει σταθερό έως την ημερομηνία λήξης που αναγράφεται στην ετικέτα της συσκευασίας.

Μετά το άνοιγμα, τα αντιδραστήρια μπορούν να αποθηκευτούν στην αρχική τους συσκευασία σε θερμοκρασία -30 έως -15°C. Η επανειλημμένη απόψυξη και κατάψυξη θα πρέπει να αποφεύγεται. Μην υπερβαίνετε το μέγιστο όριο 3 κύκλων κατάψυξης-απόψυξης.

- Αναμείξτε ελαφρώς αναστρέφοντας 10 φορές το σωληνάριο και εκτελέστε φυγοκέντριση όλων των σωληναρίων πριν από το άνοιγμα.
- Οι ημερομηνίες λήξης για κάθε αντιδραστήριο υποδεικνύονται στις ετικέτες των επιμέρους συστατικών. Στις σωστές συνθήκες αποθήκευσης, το προϊόν διατηρεί την απόδοση ως προς το χρόνο σταθερότητας, εφόσον χρησιμοποιούνται οι ίδιες παρτίδες των συστατικών.

### <span id="page-12-0"></span>Χειρισμός και αποθήκευση δοκιμίων

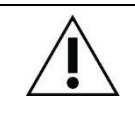

**Όλα τα δοκίμια πρέπει να αντιμετωπίζονται ως εν δυνάμει μολυσματικό υλικό.**

#### Τραχηλικά δοκίμια

Το κιτ QIAsure προορίζεται για χρήση με δείγματα γονιδιωματικού DNA τροποποιημένου με όξινο θειώδες νάτριο που προέρχονται από τραχηλικά δοκίμια. Τα επικυρωμένα μέσα συλλογής τραχηλικών δοκιμίων (δείγματα απόξεσης) είναι το μέσο συλλογής PreservCyt® και το μέσο μεταφοράς δοκιμίων (STM) *Digene*. Η βέλτιστη θερμοκρασία αποθήκευσης των κλινικών δειγμάτων είναι 2–8°C κατά την παραλαβή στο εργαστήριο. Σε αυτές τις συνθήκες αποθήκευσης, τα δείγματα που έχουν συλλεχθεί σε μέσο συλλογής PreservCyt παραμένουν σταθερά για 3 μήνες πριν από την εκχύλιση DNA.

**Σημείωση:** Τα τραχηλικά δείγματα που έχουν συλλεχθεί σε STM μπορούν να αποσταλούν στο εργαστήριο όπου θα διεξαχθεί η εξέταση εντός μίας ημέρας σε θερμοκρασία 2–30°C και να επαναψυχθούν σε θερμοκρασία -20°C κατά την παραλαβή.

#### Κολπικά δοκίμια αυτολαμβανόμενα με χρήση βούρτσας

Το QIAsure Methylation Test προορίζεται για χρήση με δείγματα γονιδιωματικού DNA τροποποιημένου με όξινο θειώδες νάτριο που έχουν εκχυλιστεί από κολπικά δοκίμια αυτολαμβανόμενα με χρήση βούρτσας. Τα αυτολαμβανόμενα με χρήση βούρτσας κολπικά δοκίμια μπορούν να συλλεχθούν και να αποσταλούν σε ξηρή μορφή ή σε διάλυμα φυσιολογικού ορού (NaCl 0,9% κ.ό.) και, κατά την παραλαβή από το εργαστήριο, να αποθηκευτούν σε μέσο συλλογής PreservCyt. Τα δείγματα που έχουν συλλεχθεί σε μέσο συλλογής PreservCyt μπορούν να αποθηκευτούν σε θερμοκρασία 2–8°C για μέγιστο χρονικό διάστημα 3 μηνών.

#### Δείγματα γονιδιωματικού DNA

Μετά από την εκχύλιση του γονιδιωματικού DNA, τα δείγματα DNA μπορούν να αποθηκευτούν και να αποσταλούν σε θερμοκρασία από -30°C έως -15°C για έως και 12 μήνες.

### <span id="page-13-0"></span>Προετοιμασία δειγμάτων

Το QIAsure Methylation Test έχει επικυρωθεί για χρήση με δείγματα γονιδιωματικού DNA τροποποιημένου με όξινο θειώδες νάτριο που προέρχονται από τραχηλικά δοκίμια. Η τροποποίηση του γονιδιωματικού DNA με όξινο θειώδες νάτριο μπορεί να εκτελεστεί **i**) μετά από την εκχύλιση του DNA από το δείγμα και τον ποιοτικό έλεγχο του DNA ή **ii**) απευθείας στο τραχηλικό δοκίμιο. Παρακάτω παρατίθενται οι σχετικές συστάσεις.

#### **Τροποποίηση με όξινο θειώδες νάτριο μετά από την εκχύλιση DNA και τον ποιοτικό έλεγχο DNA**

Για αυτό το πρωτόκολλο, που έχει επικυρωθεί για το EZ DNA MethylationTM Kit από την ZYMO Research, απαιτείται εκχύλιση DNA, μέτρηση συγκέντρωσης DNA και, στη συνέχεια, κλασματοποίηση του βέλτιστου όγκου εκλούσματος πριν από την έναρξη του πρωτοκόλλου τροποποίησης με όξινο θειώδες νάτριο. Συνιστούμε τις εξής μεθόδους:

Εκχύλιση DNA

Τα τυπικά κιτ εκχύλισης DNA (π.χ. κιτ με στήλες ή μαγνητικά σφαιρίδια) είναι συμβατά με το QIAsure Methylation Test.

- Μέτρηση συγκέντρωσης DNA Πριν από την τροποποίηση του DNA με όξινο θειώδες νάτριο, μετρήστε τη συγκέντρωση DNA. Κατάλληλα συστήματα για τη μέτρηση των συγκεντρώσεων DNA είναι το Qubit® Fluorometer και το NanoDrop 3300 Fluorospectrometer (και τα δύο της Thermo Fisher Scientific) ή ισοδύναμα.
- Κλασματοποίηση εκλούσματος DNA Η βέλτιστη ποσότητα εισαγόμενου DNA για την τροποποίηση με όξινο θειώδες νάτριο κυμαίνεται από 100 ng έως 2 µg. Συνιστάται ποσότητα 200 ng για την τροποποίηση με όξινο θειώδες νάτριο. Εάν η συγκέντρωση DNA είναι πολύ χαμηλή

για την τροποποίηση με όξινο θειώδες νάτριο, επαναλάβετε την εκχύλιση DNA με μεγαλύτερο όγκο εισαγωγής του κλινικού δείγματος ή πραγματοποιήστε έκλουση του DNA με μικρότερο όγκο έκλουσης.

 Η τροποποίηση με όξινο θειώδες νάτριο με χρήση του EZ DNA Methylation Kit πραγματοποιείται σύμφωνα με τις συστάσεις του κατασκευαστή. **Σημείωση:** Σύμφωνα με το EZ DNA Methylation Kit, ο μέγιστος όγκος του δείγματος DNA δεν θα πρέπει να ξεπερνά τα 2 µg, ώστε να επιτευχθεί αρκετά υψηλή επάρκεια για την τροποποίηση (> 98%).

#### **Τροποποίηση με όξινο θειώδες νάτριο απευθείας σε τραχηλικά δοκίμια**

Η εκτέλεση της τροποποίησης με όξινο θειώδες νάτριο απευθείας σε τραχηλικά δοκίμια που έχουν συλλεχθεί σε PreservCyt® Solution έχει επικυρωθεί για το EpiTect Fast 96 Bisulfite Kit από την QIAGEN. Ανατρέξαμε στο *Εγχειρίδιο του Epitect*® *Fast 96 Bisulfite Conversion* για οδηγίες σχετικά με τα δείγματα DNA υψηλής συγκέντρωσης (1 ng–2 µg) σύμφωνα με τις συστάσεις του κατασκευαστή, τις οποίες μπορείτε να ακολουθήσετε με την εξαίρεση των παρακάτω στοιχείων:

- Βήμα 1 του πρωτοκόλλου. Λάβετε 2,5% του τραχηλικού δοκιμίου που βρίσκεται σε μέσο συλλογής PreservCyt® (δηλ. από 500 µl έως 20 ml) και φυγοκεντρίστε ώστε να σχηματιστεί ίζημα σε ταχύτητα τουλάχιστον 3390 x g. Απορρίψτε το υπερκείμενο υγρό, αφήνοντας το κυτταρικό ίζημα σε μέγιστο όγκο 20 µl μέσου συλλογής PreservCyt. Για την αντίδραση τροποποίησης με όξινο θειώδες νάτριο, χρησιμοποιήστε το συγκεκριμένο δείγμα κυτταρικού ιζήματος και προχωρήστε στο βήμα 2 του πρωτοκόλλου του κατασκευαστή.
- Buffer BL: Μην προσθέσετε φορέα RNA.
- Ο όγκος έκλουσης του DNA προς τροποποίηση με όξινο θειώδες νάτριο είναι 50 µl Buffer EB για κάθε δείγμα.

### <span id="page-15-0"></span>Γενικές συστάσεις για την τροποποίηση με όξινο θειώδες νάτριο

Η αντίδραση τροποποίησης με όξινο θειώδες νάτριο θα πρέπει να εκτελείται σε ειδικό χώρο, διαφορετικό από αυτόν όπου φυλάσσεται και διανέμεται το QIAsure Master Mix, ώστε να αποφευχθεί η επιμόλυνση των αντιδραστηρίων.

Ο όγκος εισαγωγής κατά την αντίδραση QIAsure είναι 2,5 μl DNA τροποποιημένου με όξινο θειώδες νάτριο.

Εάν ο ποιοτικός έλεγχος του εσωτερικού μάρτυρα δείγματος είναι αρνητικός (δηλ. οι τιμές ACTB CT είναι > 26,4), αυτό σημαίνει ότι, κατά την προετοιμασία DNA τροποποιημένου με όξινο θειώδες νάτριο από το δοκίμιο, προέκυψε υλικό ανεπαρκούς ποσότητας ή/και ποιότητας, το οποίο επισημαίνεται ως μη έγκυρο. Εκτελέστε τα συνιστώμενα βήματα ώστε να προκύψει τιμή ACTB C<sub>T</sub> που βρίσκεται εντός του έγκυρου εύρους για τις εξής διαδικασίες:

- Τροποποίηση με όξινο θειώδες νάτριο μετά από την εκχύλιση DNA και τον ποσοτικό έλεγχο DNA: Επαναλάβετε την αντίδραση τροποποίησης με όξινο θειώδες νάτριο με μεγαλύτερο όγκο εισαγόμενου DNA δείγματος ή/και επαναλάβετε την απομόνωση DNA με μεγαλύτερη ποσότητα τραχηλικού δοκιμίου
- Τροποποίηση με όξινο θειώδες νάτριο απευθείας σε τραχηλικά δοκίμια: Επαναλάβετε την αντίδραση τροποποίησης με όξινο θειώδες νάτριο με ποσοστό 10%[\\*](#page-15-1) του τραχηλικού δοκιμίου σε μέσο συλλογής PreservCyt (δηλ. 2 ml από τα 20 ml του δοκιμίου).

Μπορείτε να αποθηκεύσετε το DNA που έχει υποβληθεί σε τροποποίηση με όξινο θειώδες νάτριο για έως και 24 ώρες σε θερμοκρασία 2–8°C, για έως και 5 ημέρες σε θερμοκρασία από -25 έως -15°C και για έως και 3 μήνες σε θερμοκρασία κάτω των -70°C. Η επαναλαμβανόμενη ψύξη και απόψυξη του DNA που έχει υποβληθεί σε τροποποίηση με όξινο θειώδες νάτριο θα πρέπει να αποφεύγεται σε κάθε περίπτωση. Προκειμένου να διατηρηθεί επαρκές επίπεδο ποιότητας, δεν θα πρέπει να εκτελούνται περισσότεροι από τρεις κύκλοι ψύξης-απόψυξης.

<span id="page-15-1"></span><sup>\*</sup> Μπορείτε να αυξήσετε τον όγκο δείγματος για την απευθείας τροποποίηση με όξινο θειώδες νάτριο αν τα ποσοστά επιτυχίας δεν είναι ικανοποιητικά λόγω διακυμάνσεων στη δειγματοληψία, για παράδειγμα σε περίπτωση λήψης μη επαρκούς ποσότητας δείγματος.

# <span id="page-16-0"></span>Πρωτόκολλο: QIAsure Methylation Test PCR στο όργανο Rotor-Gene Q MDx 5plex HRM[\\*](#page-16-1)

#### Σημαντικές υποδείξεις πριν από την έναρξη

- Αφιερώστε χρόνο για να εξοικειωθείτε με το όργανο Rotor-Gene Q MDx 5plex HRM πριν προχωρήσετε στην εφαρμογή του πρωτοκόλλου. Ανατρέξτε στο εγχειρίδιο χρήστη του οργάνου (αρ. κατ. 9002033 ή 9002032).
- Πριν από την πρώτη ανάλυση της ημέρας, εκτελέστε μια ανάλυση προθέρμανσης για το Rotor-Gene Q MDx 5-plex HRM στους 95°C για 10 λεπτά.
- Το Rotor-Gene AssayManager v1.0 ενεργοποιεί την αυτόματη ερμηνεία των αποτελεσμάτων PCR. Η ανάλυση του κιτ QIAsure πρέπει να εκτελείται στο όργανο Rotor-Gene Q MDx με χρήση του Rotor-Gene AssayManager v1.0. Αφιερώστε χρόνο για να εξοικειωθείτε με το Rotor-Gene AssayManager v1.0 (αρ. κατ. 9022739) και το Epsilon Plug-In. Ανατρέξτε στα εγχειρίδια χρήστη και των δύο.
- Απαιτούνται διαφορετικά προφίλ προσδιορισμών Rotor-Gene AssayManager v1.0 για τους διαφορετικούς τύπους δειγμάτων. Βεβαιωθείτε ότι χρησιμοποιείται το σωστό προφίλ για τον τύπο δείγματος που πρόκειται να εξεταστεί, όπως υποδεικνύεται παρακάτω:
	- Το «Προφίλ προσδιορισμού QIAsure για τραχηλικά δείγματα απόξεσης (από το αρχείο AP\_QIAsure\_CervicalScrape\_V1\_0\_Y.iap)» πρέπει να χρησιμοποιείται για την εξέταση δειγμάτων τροποποιημένου με όξινο θειώδες νάτριο DNA από τραχηλικά δοκίμια που έχουν συλλεχθεί από ιατρό
	- Το «Προφίλ προσδιορισμού QIAsure για δοκίμια αυτολαμβανόμενα με χρήση βούρτσας (από το αρχείο AP\_QIAsure\_SelfCollectedBrush\_V1\_0\_Y.iap)» πρέπει να χρησιμοποιείται για την εξέταση δειγμάτων τροποποιημένου με όξινο θειώδες νάτριο DNA από κολπικά δοκίμια αυτολαμβανόμενα με χρήση βούρτσας
- <span id="page-16-1"></span>\* Όργανο Rotor-Gene Q 5plex HRM με ημερομηνία παραγωγής Ιανουάριος 2010 ή μεταγενέστερη. Η ημερομηνία παραγωγής μπορεί να προσδιοριστεί από τον αριθμό σειράς στο πίσω μέρος του οργάνου. Ο αριθμός σειράς αναγράφεται σε μορφή «μμεεααα», όπου το «μμ» υποδεικνύει τον μήνα παραγωγής σε ψηφία, το «εε» υποδεικνύει τα δύο τελευταία ψηφία του έτους παραγωγής και το «ααα» υποδεικνύει το μοναδικό αναγνωριστικό του οργάνου.

**Σημείωση:** Είναι εφικτή η εξέταση ενός μόνο τύπου δείγματος ανά πείραμα. Τα μεμονωμένα προφίλ προσδιορισμών έχουν βελτιστοποιηθεί για κάθε τύπο δείγματος και είναι απαραίτητο οι πελάτες να επιλέγουν το σωστό προφίλ προσδιορισμού προκειμένου να επιτύχουν τα βέλτιστα αποτελέσματα για κάθε συγκεκριμένο τύπο δείγματος.

#### Ενέργειες πριν από την έναρξη

- Το λογισμικό Rotor-Gene AssayManager έκδοση v1.0.x (όπου x μεγαλύτερο ή ίσο με 4) πρέπει να είναι εγκατεστημένο στον υπολογιστή που είναι συνδεδεμένος με το Rotor-Gene Q MDx. Για αναλυτικές πληροφορίες σχετικά με την εγκατάσταση του λογισμικού Rotor-Gene AssayManager Core Application έκδοση v1.0, ανατρέξτε στο *Εγχειρίδιο χρήστη του Rotor-Gene AssayManager v1.0 Core Application*.
- Για το QIAsure Methylation Test απαιτείται ένα συγκεκριμένο πρόσθετο, που ονομάζεται «Epsilon Plug-in» (έκδοση 1.0.1 ή μεταγενέστερη). Μπορείτε να κάνετε λήψη του πρόσθετου από την ιστοσελίδα της QIAGEN:

**[http://www.qiagen.com/shop/automated](https://www.qiagen.com/de/shop/automated-solutions/accessories/rotor-gene-assaymanager/?akamai-feo=off&clear=true#resources)-solutions/detection-and-analysis/rotorgene-[assaymanager#resources](https://www.qiagen.com/de/shop/automated-solutions/accessories/rotor-gene-assaymanager/?akamai-feo=off&clear=true#resources)**. Το πρόσθετο πρέπει να εγκατασταθεί σε έναν υπολογιστή όπου είναι ήδη εγκατεστημένο το Rotor-Gene AssayManager έκδοση 1.0.x (όπου x μεγαλύτερο ή ίσο με 4).

- Για το QIAsure Methylation Test απαιτείται ένα προφίλ ειδικό για τον προσδιορισμό προκειμένου να εκτελεστεί η ανάλυση με το λογισμικό Rotor-Gene AssayManager v1.0. Αυτό το προφίλ προσδιορισμού περιλαμβάνει όλες τις παραμέτρους που χρειάζονται για την κυκλοποίηση και την ανάλυση του πειράματος. Υπάρχουν 2 QIAsure Assay Profile:
	- Το «QIAsure cervical scrapes Assay Profile» (Προφίλ προσδιορισμού QIAsure για τραχηλικά δείγματα απόξεσης) (από το αρχείο AP\_QIAsure\_CervicalScrape\_V1\_0\_Y.iap) αντιστοιχεί σε τραχηλικά δοκίμια που έχουν συλλεχθεί από ιατρό
	- Το «Προφίλ προσδιορισμού QIAsure για δοκίμια αυτολαμβανόμενα με χρήση βούρτσας (από το αρχείο AP\_QIAsure\_SelfCollectedBrush\_V1\_0\_Y.iap)» αντιστοιχεί σε κολπικά δοκίμια αυτολαμβανόμενα με χρήση βούρτσας. Μπορείτε να κάνετε λήψη των προφίλ από την ιστοσελίδα του QIAsure Methylation Test:

**[http://www.qiagen.com/Shop/Assay](http://www.qiagen.com/Shop/Assay-Technologies/Complete-Assay-Kits/%20hpv-testing/qiasure-methylation-test-kit-eu/)-Technologies/Complete-Assay-Kits/ hpv[testing/qiasure](http://www.qiagen.com/Shop/Assay-Technologies/Complete-Assay-Kits/%20hpv-testing/qiasure-methylation-test-kit-eu/)-methylation-test-kit-eu/**. Πρέπει να εισαγάγετε το προφίλ προσδιορισμού στο λογσμικό Rotor-Gene AssayManager. **Σημείωση:** Η ανάλυση του κιτ QIAsure είναι δυνατή μόνο κατόπιν προγραμματισμού συγκεκριμένων ρυθμίσεων διαμόρφωσης στο Rotor-Gene AssayManager v1.0.

Για την ασφάλεια των διαδικασιών σε ολόκληρο το σύστημα, απαιτείται η απενεργοποίηση των ακόλουθων υποχρεωτικών ρυθμίσεων διαμόρφωσης στον κλειστό τρόπο λειτουργίας:

- «Material number required» (Απαιτείται αριθμός υλικού)
- «Valid expiry date required» (Απαιτείται έγκυρη ημερομηνία λήξης)
- «Lot number required» (Απαιτείται αριθμός παρτίδας)

Εγκατάσταση του πρόσθετου Epsilon Plug-in και εισαγωγή του προφίλ προσδιορισμού

Αναλυτικές πληροφορίες για την εγκατάσταση και εισαγωγή του Epsilon Plug-in και του προφίλ προσδιορισμού παρέχονται στο *Εγχειρίδιο χρήστη του Rotor-Gene AssayManager Core Application* και το *Εγχειρίδιο χρήστη του Epsilon Plug-In*.

- Κάντε λήψη τόσο του Epsilon Plug-in όσο και της πιο πρόσφατης έκδοσης του QIAsure Assay Profile από τον ιστότοπο της QIAGEN.
- Ξεκινήστε τη διαδικασία εγκατάστασης κάνοντας διπλό κλικ στο αρχείο **EpsilonPlugin.Installation.msi** και ακολουθήστε τις οδηγίες εγκατάστασης. Για μια αναλυτική περιγραφή αυτής της διαδικασίας, ανατρέξτε στην ενότητα «Installing Plugins» (Εγκατάσταση πρόσθετων λειτουργιών) στο *Εγχειρίδιο χρήστη του AssayManager Core Application*.

**Σημείωση:** Για την ασφάλεια των διαδικασιών σε ολόκληρο το σύστημα, επιλέξτε την καρτέλα **«Settings»** (Ρυθμίσεις) και έπειτα επιλέξτε τα πλαίσια **«Material number required»** (Απαιτείται αριθμός υλικού), **«Valid expiry date required»** (Απαιτείται έγκυρη ημερομηνία λήξης) και **«Lot number required»** (Απαιτείται αριθμός παρτίδας) για τον κλειστό τρόπο λειτουργίας [ενότητα «Work list» (Λίστα εργασιών)]. Εάν τα

πλαίσια δεν είναι ενεργοποιημένα (επιλεγμένα), κάντε κλικ επάνω τους για να τα ενεργοποιήσετε.

- Μετά από την επιτυχή εγκατάσταση του πρόσθετου, ένα άτομο με δικαιώματα διαχειριστή για το λογισμικό Rotor Gene AssayManager θα πρέπει να εισαγάγει το προφίλ προσδιορισμού AP\_QIAsure\_V1\_0\_Y.iap όπως περιγράφεται παρακάτω.
- 1. Ανοίξτε το λογισμικό Rotor-Gene AssayManager κάνοντας κλικ στο εικονίδιο. Ανοίγει το παράθυρο του Rotor-Gene AssayManager (βλ. [Εικόνα](#page-19-0) 1).

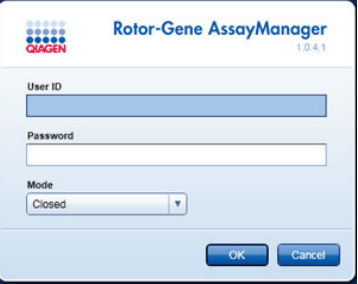

<span id="page-19-0"></span>**Εικόνα 1. Οθόνη σύνδεσης Rotor-Gene AssayManager.**

2. Συνδεθείτε στο Rotor-Gene AssayManager με το αναγνωριστικό χρήστη και τον κωδικό πρόσβασής σας. Μην αλλάξετε τον τρόπο λειτουργίας «Closed» (Κλειστός). Κάντε κλικ στο OK. Ανοίγει η οθόνη του Rotor-Gene Assay Manager (βλ παρακάτω).

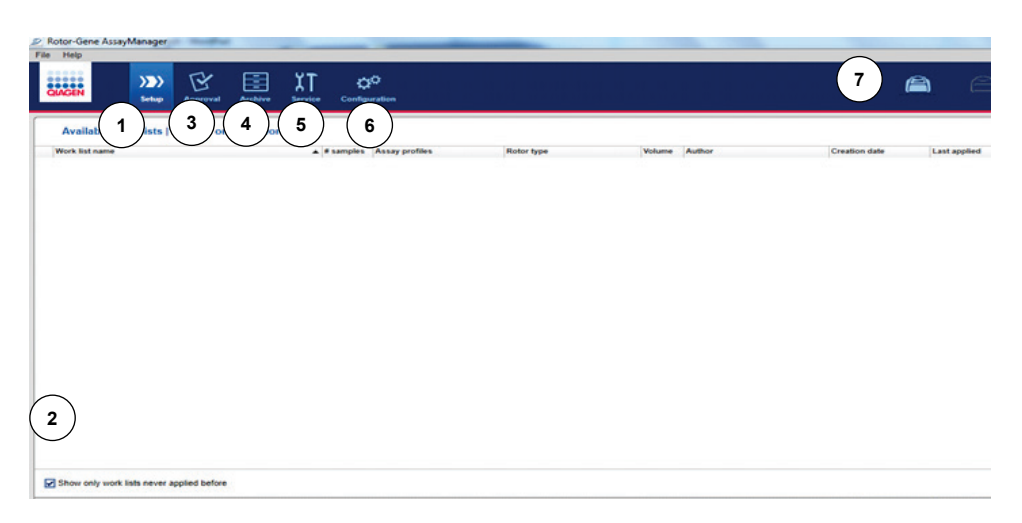

- **1** Καρτέλα **«Set-up»** (Ρύθμιση). Αυτή η καρτέλα επιτρέπει τη διαχείριση ή εφαρμογή λιστών εργασιών.
- **2** Αν επιλέξετε τις εφαρμοζόμενες λίστες εργασιών, θα εμφανίζονται μόνο οι νέες λίστες εργασιών.
- **3** Καρτέλα **«Approval»** (Έγκριση). Αυτή η καρτέλα σάς επιτρέπει να βρείτε προηγούμενα πειράματα (αναλύσεις).
- **4** Καρτέλα **«Archive»** (Αρχείο). Σας επιτρέπει να βρίσκετε παλιά πειράματα (αναλύσεις) που είχαν ήδη εγκριθεί.
- 3. Επιλέξτε το περιβάλλον διαμόρφωσης.
- **5** Καρτέλα **«Service»** (Υπηρεσία). Εμφανίζει μια αναφορά ίχνους ελέγχου για κάθε αρχείο που δημιουργείται από το λογισμικό
- **6** Καρτέλα **«Configuration»** (Διαμόρφωση). Επιτρέπει τη διαμόρφωση όλων των παραμέτρων του λογισμικού
- **7** Εικονίδια Rotor-Gene Q MDx.

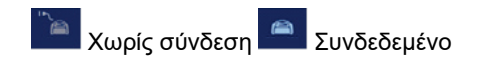

- 4. Επιλέξτε την καρτέλα **«Assay Profiles»** (Προφίλ προσδιορισμών).
- 5. Κάντε κλικ στην επιλογή **«Import»** (Εισαγωγή).
- 6. Επιλέξτε το προφίλ προσδιορισμού AP\_QIAsure\_CervicalScrape\_V1\_0\_Y.iap για τραχηλικά δοκίμια ή/και το προφίλ προσδιορισμού AP\_QIAsure\_SelfCollectedBrush\_V1\_0\_Y.iap προς εισαγωγή στο πλαίσιο διαλόγου και, στη συνέχεια, κάντε κλικ στην επιλογή «Open» (Άνοιγμα).
- 7. Μόλις ολοκληρωθεί επιτυχώς η εισαγωγή του προφίλ προσδιορισμού, μπορείτε να το χρησιμοποιήσετε στο περιβάλλον «Setup» (Ρύθμιση).

**Σημείωση:** Δεν μπορεί να εισαχθεί δύο φορές η ίδια έκδοση προφίλ προσδιορισμού.

#### Επεξεργασία δειγμάτων σε όργανα Rotor-Gene Q MDx με στροφέα 72 βοθρίων

Είναι δυνατή η εξέταση έως και 70 δειγμάτων DNA τροποποιημένων με όξινο θειώδες νάτριο εντός της ίδιας ανάλυσης (πειράματος), ενώ οι δύο άλλες θέσεις καλύπτονται από έναν βαθμονομητή και έναν μάρτυρα χωρίς μήτρα. Το σχηματικό διάγραμμα στον [Πίνακας 1](#page-22-0) παρέχει ένα παράδειγμα του μπλοκ φόρτωσης ή της προετοιμασίας στροφέα για μια ανάλυση με το QIAsure Methylation Test. Οι αριθμοί υποδηλώνουν τις θέσεις στο μπλοκ φόρτωσης και υποδεικνύουν την τελική θέση του στροφέα.

| Σειρά                   | Θέση<br>σωληναρίου δείγματος | Όνομα          | Σειρά | Θέση<br>σωληναρίου δείγματος | Όνομα     | Σειρά | Θέση<br>σωληναρίου δείγματος | Όνομα     |
|-------------------------|------------------------------|----------------|-------|------------------------------|-----------|-------|------------------------------|-----------|
| 1                       | 1                            | Βαθμονομητής 7 |       | 25                           | Δείγμα 23 | 13    | 49                           | Δείγμα 47 |
|                         | $\overline{c}$               | <b>NTC</b>     |       | 26                           | Δείγμα 24 |       | 50                           | Δείγμα 48 |
|                         | 3                            | Δείγμα 1       |       | 27                           | Δείγμα 25 |       | 51                           | Δείγμα 49 |
|                         | $\sqrt{4}$                   | Δείγμα 2       |       | 28                           | Δείγμα 26 |       | 52                           | Δείγμα 50 |
| $\overline{\mathbf{2}}$ | 5                            | Δείγμα 3       | 8     | 29                           | Δείγμα 27 | 14    | 53                           | Δείγμα 51 |
|                         | $6\phantom{1}$               | Δείγμα 4       |       | 30                           | Δείγμα 28 |       | 54                           | Δείγμα 52 |
|                         | $\overline{7}$               | Δείγμα 5       |       | 31                           | Δείγμα 29 |       | 55                           | Δείγμα 53 |
|                         | 8                            | Δείγμα 6       |       | 32                           | Δείγμα 30 |       | 56                           | Δείγμα 54 |
| 3                       | 9                            | Δείγμα 7       | 9     | 33                           | Δείγμα 31 | 15    | 57                           | Δείγμα 55 |
|                         | 10                           | Δείγμα 8       |       | 34                           | Δείγμα 32 |       | 58                           | Δείγμα 56 |
|                         | 11                           | Δείγμα 9       |       | 35                           | Δείγμα 33 |       | 59                           | Δείγμα 57 |
|                         | 12                           | Δείγμα 10      |       | 36                           | Δείγμα 34 |       | 60                           | Δείγμα 58 |
| 4                       | 13                           | Δείγμα 11      | 10    | 37                           | Δείγμα 35 | 16    | 61                           | Δείγμα 59 |
|                         | 14                           | Δείγμα 12      |       | 38                           | Δείγμα 36 |       | 62                           | Δείγμα 60 |
|                         | 15                           | Δείγμα 13      |       | 39                           | Δείγμα 37 |       | 63                           | Δείγμα 61 |
|                         | 16                           | Δείγμα 14      |       | 40                           | Δείγμα 38 |       | 64                           | Δείγμα 62 |
| 5                       | 17                           | Δείγμα 15      | 11    | 41                           | Δείγμα 39 | 17    | 65                           | Δείγμα 63 |
|                         | 18                           | Δείγμα 16      |       | 42                           | Δείγμα 40 |       | 66                           | Δείγμα 64 |
|                         | 19                           | Δείγμα 17      |       | 43                           | Δείγμα 41 |       | 67                           | Δείγμα 65 |
|                         | 20                           | Δείγμα 18      |       | 44                           | Δείγμα 42 |       | 68                           | Δείγμα 66 |
| 6                       | 21                           | Δείγμα 19      | 12    | 45                           | Δείγμα 43 | 18    | 69                           | Δείγμα 67 |
|                         | 22                           | Δείγμα 20      |       | 46                           | Δείγμα 44 |       | 70                           | Δείγμα 68 |
|                         | 23                           | Δείγμα 21      |       | 47                           | Δείγμα 45 |       | 71                           | Δείγμα 69 |
|                         | 24                           | Δείγμα 22      |       | 48                           | Δείγμα 46 |       | 72                           | Δείγμα 70 |

<span id="page-22-0"></span>**Πίνακας 1. Προετοιμασία πλακών και στροφέα για εκτέλεση ανάλυσης με το κιτ QIAsure σε εργαλείο Rotor-Gene Q MDx**

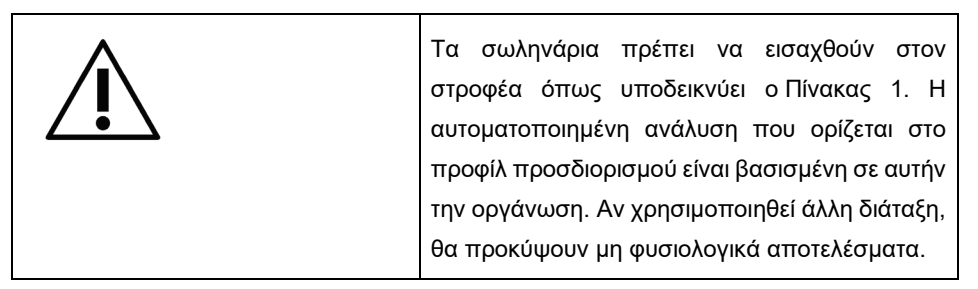

**Σημείωση:** Τοποθετήστε κενά σωληνάρια σε όλες τις μη χρησιμοποιημένες θέσεις.

PCR σε όργανα Rotor-Gene Q MDx με στροφέα 72 σωληναρίων

Πριν από την πρώτη ανάλυση της ημέρας, εκτελέστε μια ανάλυση προθέρμανσης για το Rotor-Gene Q MDx 5-plex HRM στους 95°C για 10 λεπτά.

- 1. Δημιουργήστε μια λίστα εργασιών για το δείγμα προς επεξεργασία, ως εξής:
	- 1a. Ενεργοποιήστε το όργανο Rotor-Gene Q MDx.
	- 1b. Ανοίξτε το λογισμικό Rotor-Gene AssayManager και συνδεθείτε ως χρήστης με ρόλο χειριστή στον κλειστό τρόπο λειτουργίας.
	- 1c. Στην οθόνη διαχείρισης των λιστών εργασιών [εντός του περιβάλλοντος «Setup» (Ρύθμιση)], κάντε κλικ στην επιλογή **«New work list»** (Νέα λίστα εργασιών).
	- 1d. Επιλέξτε το προφίλ προσδιορισμού **QIAsure Assay Profile** από τη λίστα των διαθέσιμων προφίλ προσδιορισμών.

**Σημείωση:** Το προφίλ προσδιορισμού AP\_QIAsure\_CervicalScrape\_V1\_0\_Y.iap Assay Profile αντιστοιχεί στα τραχηλικά δοκίμια. Το προφίλ

AP\_QIAsure\_SelfCollectedBrush\_V1\_0\_Y.iap Assay Profile αντιστοιχεί σε κολπικά δείγματα αυτολαμβανόμενα με χρήση βούρτσας.

**Σημείωση:** Είναι εφικτή η εξέταση ενός μόνο τύπου δείγματος ανά πείραμα.

1e. Κάντε κλικ στην επιλογή **«Move»** (Μετακίνηση) για να μετακινήσετε το επιλεγμένο προφίλ προσδιορισμού στη λίστα **«Selected assay profiles»** (Επιλεγμένα προφίλ προσδιορισμών). Κανονικά, το προφίλ προσδιορισμού θα πρέπει πλέον να εμφανίζεται στη λίστα «Selected assay profiles» (Επιλεγμένα προφίλ προσδιορισμών).

- 1f. Εισαγάγετε τον αριθμό των δειγμάτων στο αντίστοιχο πεδίο.
- 1g. Εισαγάγετε τις ακόλουθες πληροφορίες του κιτ QIAsure, που αναγράφονται στο καπάκι του κουτιού.
	- Αριθμός υλικού: 1102417
	- Έγκυρη ημερομηνία λήξης με τη μορφή ΕΕΕΕ-ΜΜ-ΗΗ
	- Αριθμός παρτίδας
- 1h. Επιλέξτε το βήμα **«Samples» (Δείγματα)**. Στην οθόνη του AssayManager θα εμφανιστεί μια λίστα με τις αναλυτικές πληροφορίες του δείγματος. Η λίστα αναπαριστά την αναμενόμενη διάταξη του στροφέα.
- 1i. Εισαγάγετε τους αναγνωριστικούς αριθμούς δειγμάτων σε αυτήν τη λίστα, καθώς και τυχόν προαιρετικές πληροφορίες δείγματος ως σχόλιο για κάθε δείγμα.
- 1j. Επιλέξτε το βήμα **«Properties»** (Ιδιότητες) και πληκτρολογήστε ένα όνομα λίστας εργασιών [\(Εικόνα](#page-24-0) 2).

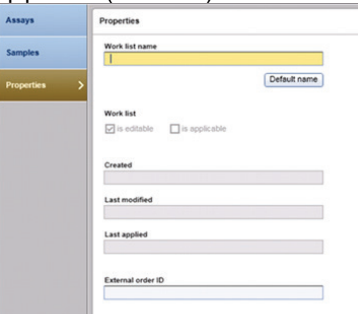

**Εικόνα 2. Ιδιότητες.**

- <span id="page-24-0"></span>1k. Βεβαιωθείτε ότι το πλαίσιο ελέγχου **«is applicable»** (εφαρμόζεται) είναι επιλεγμένο και κάντε κλικ στην επιλογή **«Apply»** (Εφαρμογή).
- 1l. Αποθηκεύστε τη λίστα εργασιών.

Μπορείτε να εκτυπώσετε τη λίστα εργασιών, κάτι που μπορεί να βοηθήσει κατά την προετοιμασία και ρύθμιση του PCR. Για να εκτυπώσετε τη λίστα εργασιών, κάντε κλικ στην επιλογή **«Print work list»** (Εκτύπωση λίστας εργασιών). Οι πληροφορίες δείγματος περιλαμβάνονται ως μέρος αυτής της λίστας εργασιών.

**Σημείωση:** Μπορείτε να δημιουργήσετε τη λίστα εργασιών μόλις ρυθμίσετε την ανάλυση στο όργανο ή να αποθηκεύσετε τη λίστα εργασιών πριν τοποθετήσετε τα δείγματα εντός του οργάνου.

2. Ρυθμίστε την ανάλυση QIAsure.

Για να ελαχιστοποιηθεί ο κίνδυνος για επιμόλυνση της αντίδρασης PCR, συνιστάται ιδιαίτερα η χρήση θαλάμου PCR με δυνατότητα ακτινοβόλησης UV.

Η διανομή του QIAsure Master Mix πρέπει να εκτελείται σε χώρο διαφορετικό από εκείνον στον οποίο εκτελείται η αντίδραση τροποποίησης του DNA με όξινο θειώδες νάτριο.

Πριν τη χρήση, καθαρίστε τον χώρο εργασίας, τις πιπέτες και τη θήκη σωληναρίων με διάλυμα αποδόμησης DNA για την πρόληψη επιμόλυνσης μήτρας ή νουκλεάσης.

**Σημείωση:** Αλλάζετε ρύγχος από κάθε σωληνάριο σε άλλο για την αποφυγή μη ειδικής επιμόλυνσης μήτρας ή μείγματος αντίδρασης, η οποία ενδέχεται να οδηγήσει στην απόδοση ψευδώς θετικών αποτελεσμάτων.

2a. Αποψύξτε πλήρως το QIAsure Master Mix και το QIAsure Calibrator και διατηρήστε το QIAsure Master Mix προστατευμένο από το φως όσο το δυνατόν περισσότερο.

**Σημείωση:** Η διάρκεια του βήματος απόψυξης δεν θα πρέπει να υπερβαίνει τα 30 λεπτά, ώστε να αποφεύγεται τυχόν κίνδυνος υποβάθμισης του υλικού.

- 2b. Αναμείξτε ήπια αναστρέφοντας 10 φορές και, στη συνέχεια, εκτελέστε σύντομη φυγοκέντριση πριν από τη χρήση.
- 2c. Διανείμετε 17,5 µl του έτοιμου προς χρήση QIAsure Master Mix στις κατάλληλες σειρές σωληναρίων. Η προετοιμασία της αντίδρασης μπορεί να πραγματοποιηθεί σε θερμοκρασία δωματίου.
- 2d. Επανατοποθετήστε το QIAsure Master Mix στον καταψύκτη ώστε να αποφευχθεί τυχόν υποβάθμιση του υλικού.
- 2e. Μεταφέρετε τα σωληνάρια σε διαφορετικό χώρο προκειμένου να διανείμετε τους μάρτυρες του προσδιορισμού και τα τροποποιημένα με όξινο θειώδες νάτριο δείγματα.
- 2f. Προσθέστε 2,5 µl νερό στον **μάρτυρα χωρίς μήτρα (No Template Control, NTC)** που βρίσκεται στη θέση 2 (βλ. [Πίνακας 1](#page-22-0) παραπάνω). Αναμείξτε ήπια με επανειλημμένη αναρρόφηση και διανομή με πιπέτα.
- 2g. Προσθέστε 2,5 µl QIAsure Calibrator στη θέση 1 (βλ. [Πίνακας 1](#page-22-0) παραπάνω). Αναμείξτε ήπια με επανειλημμένη αναρρόφηση και διανομή με πιπέτα και κλείστε το σωληνάριο με πώμα.
- 2h. Προσθέστε 2,5 µl τροποποιημένο με όξινο θειώδες νάτριο DNA στο αντίστοιχο σωληνάριο. Αναμείξτε ήπια με επανειλημμένη αναρρόφηση και διανομή με πιπέτα.
- 2i. Αφού ολοκληρωθεί η πλήρωση 4 σωληναρίων, πωματίστε τα σωληνάρια. **Σημείωση:** Τα σωληνάρια PCR μπορούν να αποθηκευτούν για 30 λεπτά σε θερμοκρασία 2–8°C σε σκοτεινό χώρο, μεταξύ του χρόνου διανομής δειγμάτων με πιπέτα στα σωληνάρια PCR και της έναρξης του πειράματος στο μηχάνημα.
- 2j. Επανατοποθετήστε το QIAsure Calibrator στον καταψύκτη ώστε να αποφευχθεί τυχόν υποβάθμιση του υλικού.

**Σημείωση:** Αλλάζετε ρύγχος από κάθε σωληνάριο σε άλλο για την αποφυγή μη ειδικής επιμόλυνσης μήτρας ή μείγματος αντίδρασης, η οποία ενδέχεται να οδηγήσει στην απόδοση ψευδώς θετικών αποτελεσμάτων.

- 3. Προετοιμάστε το Rotor-Gene Q MDx και εκκινήστε την ανάλυση (πείραμα) ως εξής:
	- 3a. Τοποθετήστε έναν στροφέα 72 βοθρίων στη βάση στήριξης του στροφέα.
	- 3b. Γεμίστε τον στροφέα με σωληνάρια ανάλογα με τις αντιστοιχισμένες θέσεις, ξεκινώντας από τη θέση 1, όπως παραθέτει [ο Πίνακας 1,](#page-22-0) τοποθετώντας κενά, πωματισμένα σωληνάρια σε όλες τις θέσεις που δεν χρησιμοποιούνται. **Σημείωση:** Βεβαιωθείτε ότι το πρώτο σωληνάριο είναι τοποθετημένο στη θέση 1 και ότι τα σωληνάρια είναι τοποθετημένα με τον σωστό προσανατολισμό και στις σωστές θέσεις, όπως παραθέτει [ο Πίνακας 1.](#page-22-0)
	- 3c. Προσαρτήστε τον δακτύλιο ασφάλισης.
	- 3d. Φορτώστε τον στροφέα και τον δακτύλιο ασφάλισης στο όργανο Rotor-Gene Q MDx και κλείστε το καπάκι του οργάνου.
	- 3e. Στο περιβάλλον του λογισμικού Rotor-Gene AssayManager v1.0, επιλέξτε την αντίστοιχη λίστα εργασιών από το πρόγραμμα διαχείρισης λιστών εργασιών και

κάντε κλικ στην επιλογή **«Apply»** (Εφαρμογή). Αν η λίστα εργασιών είναι ακόμη ανοιχτή, κάντε κλικ στην επιλογή **«Apply»** (Εφαρμογή).

**Σημείωση:** Εάν δεν έχει δημιουργηθεί λίστα εργασιών για την ανάλυση, συνδεθείτε στο Rotor-Gene AssayManager v1.0 και ακολουθήστε το βήμα 1 πριν προχωρήσετε.

- 3f. Πληκτρολογήστε το όνομα της ανάλυσης (πείραμα).
- 3g. Επιλέξτε τον κυκλοποιητή που πρόκειται να χρησιμοποιηθεί από τη λίστα **«Cycler selection»** (Επιλογή κυκλοποιητή).
- 3h. Ελέγξτε ότι έχει προσαρτηθεί σωστά ο δακτύλιος ασφάλισης και επιβεβαιώστε στην οθόνη ότι ο δακτύλιος ασφάλισης είναι όντως προσαρτημένος.
- 3i. Κάντε κλικ στην επιλογή **«Start experiment»** (Έναρξη πειράματος). Κανονικά, θα πρέπει να γίνει έναρξη του QIAsure Methylation Test.
- 4. Μόλις ολοκληρωθεί ή ανάλυση, κάντε κλικ στην επιλογή **«Finish run»** (Ολοκλήρωση ανάλυσης).
- 5. Εκτελέστε έκδοση και έγκριση της ανάλυσης.
	- Οι χρήστες που έχουν συνδεθεί με τον ρόλο Approver (Υπεύθυνος έγκρισης) πρέπει να κάνουν κλικ στην επιλογή **«Release and go to approval»** (Έκδοση και μετάβαση στην έγκριση).
	- Οι χρήστες που έχουν συνδεθεί με τον ρόλο Operator (Χειριστής) πρέπει να κάνουν κλικ στην επιλογή **«Release»** (Έκδοση).
- 6. Έκδοση αποτελεσμάτων.
	- Εάν κάνετε κλικ στην επιλογή «**Release and go to approval**» (Έκδοση και μετάβαση στην έγκριση), θα εμφανιστούν τα αποτελέσματα για το πείραμα.
	- Εάν κάποιος χρήστης συνδεδεμένος με ρόλο Χειριστή έκανε κλικ στην επιλογή «Release» (Έκδοση), θα χρειαστεί να συνδεθεί κάποιος χρήστης με ρόλο Υπευθύνου έγκρισης και να επιλέξει το περιβάλλον «Approval» (Έγκριση).
	- Εφαρμόστε το φίλτρο για τον προσδιορισμό προς έγκριση, ρυθμίζοντας τις επιλογές του φίλτρου και κάνοντας κλικ στην επιλογή **«Apply» (Εφαρμογή)**.
	- Ελέγξτε τα αποτελέσματα και εγκρίνετε τα αποτελέσματα κάθε δείγματος της δοκιμασίας.

Στον πίνακα «Results» (Αποτελέσματα), μεταβείτε με κύλιση στο δείγμα προς έγκριση. Για κάθε αποτέλεσμα δείγματος προς έγκριση, υπάρχουν τρία κουμπιά επιλογής στο τέλος της αντίστοιχης σειράς.

Πρέπει είτε να **αποδεχτείτε** είτε να **απορρίψετε** το αποτέλεσμα κάθε δείγματος.

**Σημείωση:** Ένα αποτέλεσμα που έχει οριστεί αυτόματα ως **INVALID** (Μη έγκυρο) από το Rotor-Gene AssayManager δεν μπορεί πλέον να μετατραπεί σε έγκυρο αποτέλεσμα, ακόμη και αν το αποτέλεσμα απορριφθεί.

Προαιρετικά: Πληκτρολογήστε ένα σχόλιο στη στήλη «Sample comment» (Σχόλιο δείγματος).

- Κάντε κλικ στην επιλογή **«Release/Report data»** (Έκδοση/Αναφορά δεδομένων).
- Κάντε κλικ στο **OK**. Η αναφορά θα δημιουργηθεί σε μορφή Adobe Portable Document (.pdf) και θα αποθηκευτεί αυτόματα στον προκαθορισμένο φάκελο. Βάσει προεπιλογής, η διαδρομή φακέλου είναι: **QIAGEN** > **Rotor-Gene AssayManager** > **Export** > **Reports**

**Σημείωση:** Μπορείτε να αλλάξετε τη διαδρομή και τον φάκελο από το περιβάλλον «Configuration» (Διαμόρφωση).

 Μεταβείτε στην καρτέλα «Archive» (Αρχείο) για να εξαγάγετε το αρχείο .rex, το οποίο αντιστοιχεί στα πρωτογενή δεδομένα. Εντοπίστε το επιθυμητό πείραμα χρησιμοποιώντας τις επιλογές φίλτρου και κάντε κλικ στην επιλογή «Show assays» (Προβολή προσδιορισμών). Στη συνέχεια, κάντε κλικ στην επιλογή «Export .rex file» (Εξαγωγή αρχείου .rex) και αποθηκεύστε το αρχείο κάνοντας κλικ στο OK. Το λογισμικό θα αποθηκεύσει αυτόματα το αρχείο .rex στον εξής προκαθορισμένο φάκελο: **QIAGEN** 

> **Rotor-Gene AssayManager** > **Export** > **Experiments [QIAGEN > Rotor-Gene AssayManager > Εξαγωγή > Πειράματα]**

**Σημείωση:** Μπορείτε να αλλάξετε τη διαδρομή και τον φάκελο από την καρτέλα «Specify the .rex file export destination» (Καθορισμός του προορισμού εξαγωγής του αρχείου .rex).

**Σημείωση:** Για την αντιμετώπιση προβλημάτων, απαιτείται πακέτο υποστήριξης από την ανάλυση. Μπορείτε να δημιουργήσετε πακέτα υποστήριξης από το περιβάλλον έγκρισης ή το περιβάλλον αρχείου. Ανατρέξτε στο *Εγχειρίδιο χρήστη του Rotor-Gene AssayManager Core Application*, ενότητα «Αντιμετώπιση προβλημάτων», υποενότητα «Δημιουργία πακέτου υποστήριξης», στη διεύθυνση

**[https://www.qiagen.com/shop/automated](https://www.qiagen.com/shop/automated-solutions/detection-and-analysis/rotor-gene-assaymanager#resources)-solutions/detection-and-analysis/rotorgene-[assaymanager#resources](https://www.qiagen.com/shop/automated-solutions/detection-and-analysis/rotor-gene-assaymanager#resources)**. Επιπλέον, τα ίχνη ελέγχου από την ώρα του συμβάντος ±1 ημέρα ενδέχεται να είναι βοηθητικά. Μπορείτε να ανακτήσετε τα ίχνη ελέγχου από το περιβάλλον «Service» (Τεχνική υποστήριξη) (*Εγχειρίδιο χρήστη του Rotor-Gene AssayManager Core Application*).

7. Αφαιρέστε τα υλικά από το όργανο Rotor-Gene Q MDx και απορρίψτε τις σειρές σωληναρίων σύμφωνα με τους τοπικούς κανονισμούς ασφάλειας.

### <span id="page-30-0"></span>Ερμηνεία αποτελεσμάτων

Η ανάλυση είναι πλήρως αυτοματοποιημένη.

Το Rotor-Gene AssayManager v1.0 αναλύει πρώτα τις καμπύλες ενίσχυσης και ενδέχεται να χαρακτηρίσει μη έγκυρες τις αποκλίνουσες καμπύλες, ανάλογα με το σχήμα και το πλάτος θορύβου τους. Σε αυτήν την περίπτωση, στις καμπύλες που έχουν χαρακτηριστεί μη έγκυρες αντιστοιχίζεται μια ένδειξη (βλ. [Πίνακας 2\)](#page-30-1).

Στη συνέχεια, το Rotor-Gene AssayManager v1.0 αναλύει τους μάρτυρες της ανάλυσης.

- **Βαθμονομητής**
- **NTC**

**Σημείωση:** Η αναφορά που δημιουργείται στο τέλος της ανάλυσης εμφανίζει τα αποτελέσματα που προέκυψαν για τους μάρτυρες της ανάλυσης, με ενδείξεις μη εγκυρότητας να προηγούνται των μη έγκυρων δεδομένων.

Εάν κανένας από τους μάρτυρες της ανάλυσης δεν παρουσιάζει απόκλιση, το Rotor-Gene AssayManager αναλύει τα μη γνωστά δείγματα.

Ο [Πίνακας 2](#page-30-1) παραθέτει τις ενδείξεις μη εγκυρότητας δειγμάτων που ενδέχεται να αντιστοιχιστούν σε ένα μεμονωμένο σωληνάριο κατά τη διάρκεια της ανάλυσης από το Rotor-Gene AssayManager v1.0, καθώς και επεξήγηση της σημασίας κάθε ένδειξης.

| Ένδειξη              | Συμπεριφορά         | Περιγραφή                                                                                                    |
|----------------------|---------------------|----------------------------------------------------------------------------------------------------|
| ABOVE ACCEPTED RANGE | Invalid (Μη έγκυρο) | Η τιμή-στόχος είναι υψηλότερη από το<br>καθορισμένο εύρος. Μπορεί να πρόκειται για τιμή<br>C <sub>T</sub> , φθορισμού τελικού σημείου, συγκέντρωσης, ή<br>για υπολογισμένη τιμή, π.χ. μέση τιμή $C_T$ ή $\Delta C_T$ . |
| ASSAY INVALID        | Invalid (Μη έγκυρο) | Ο προσδιορισμός είναι μη έγκυρος διότι<br>τουλάχιστον ένας εξωτερικός μάρτυρας είναι μη<br>έγκυρος.                                                                                                    |

<span id="page-30-1"></span>**Πίνακας 2. Ενδείξεις μη εγκυρότητας δειγμάτων και περιγραφή όρων**

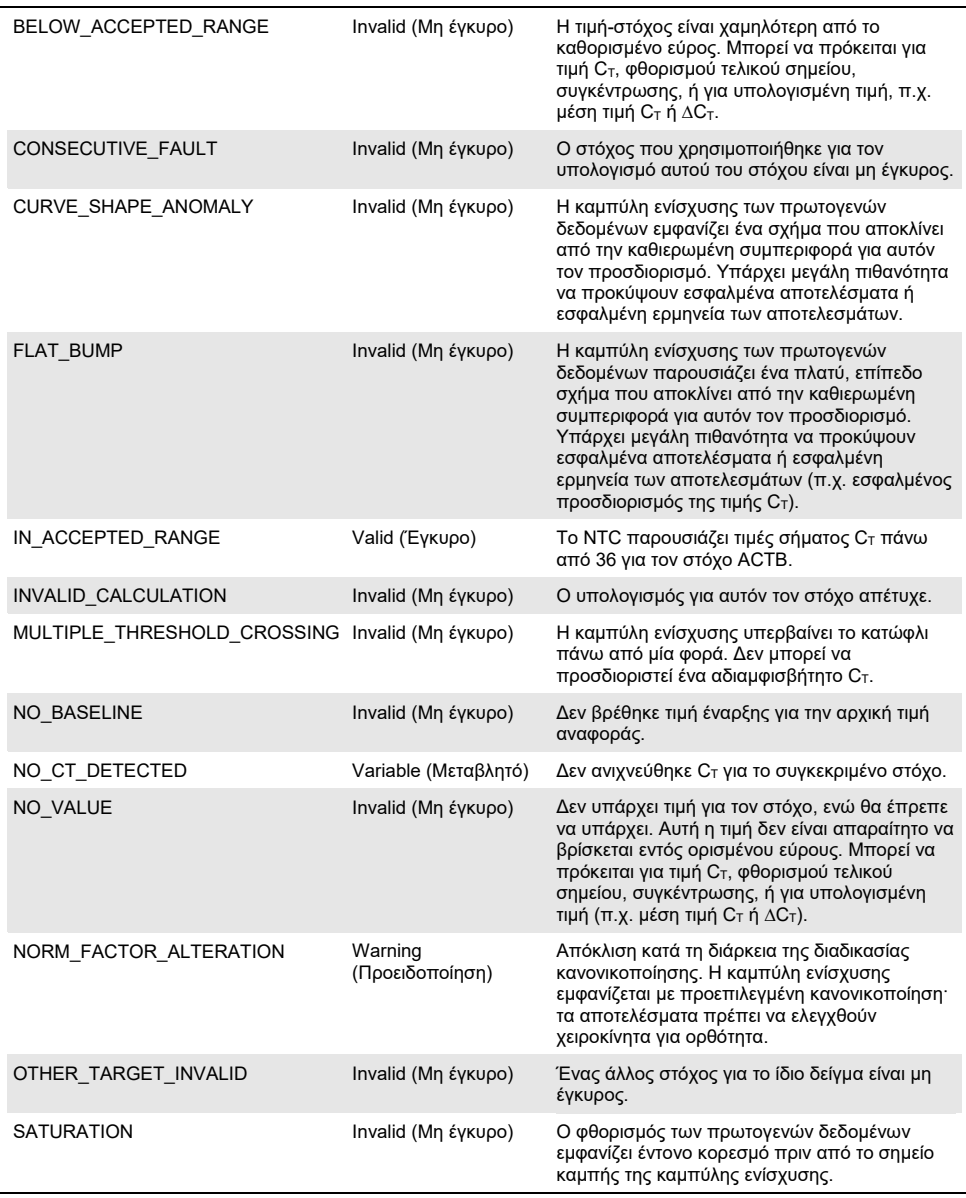

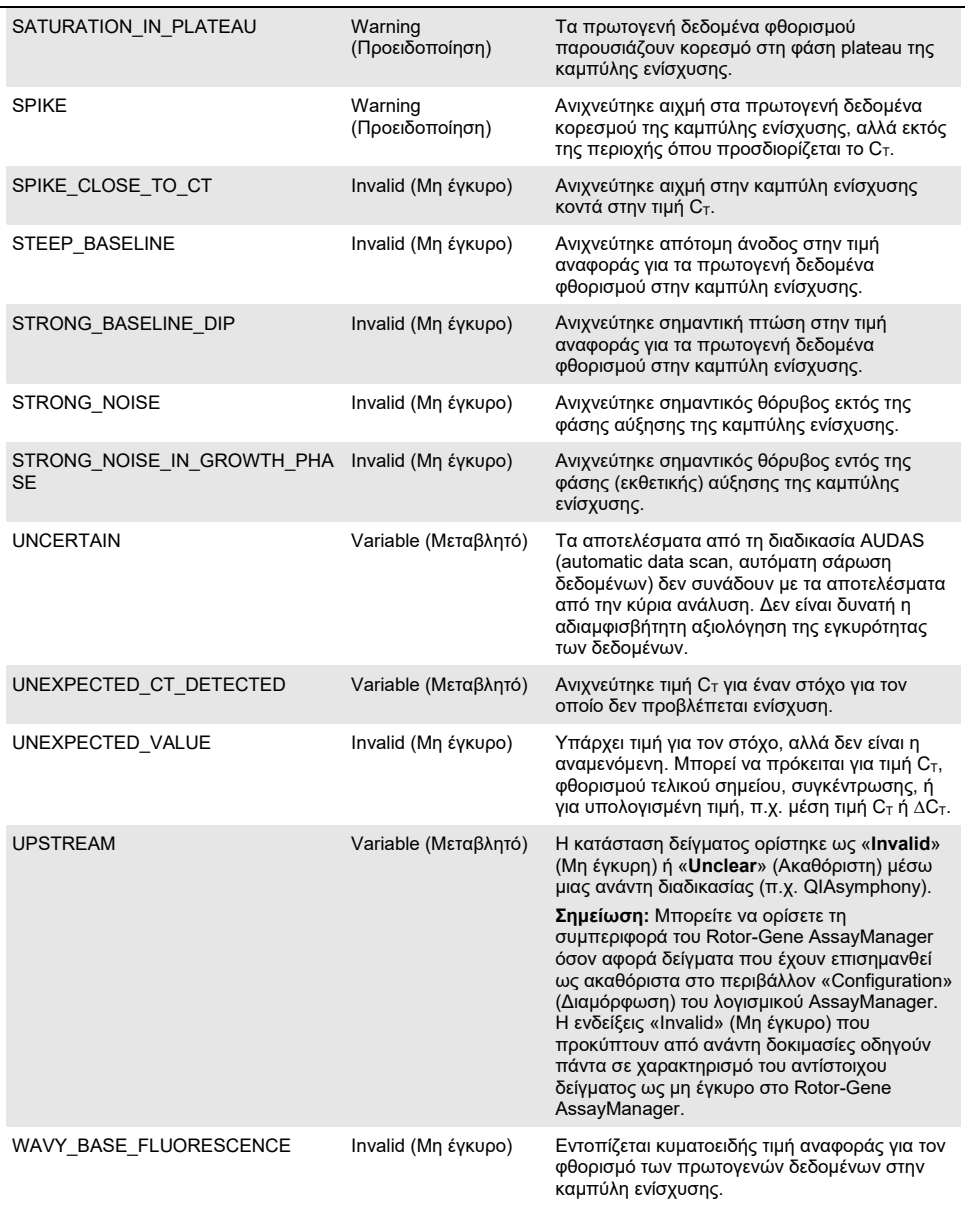

- Εάν όλοι οι μάρτυρες της ανάλυσης είναι έγκυροι, το Rotor-Gene AssayManager v1.0 αναλύει τα μη γνωστά δείγματα. Το δείγμα πρέπει να περιέχει μια ελάχιστη ποσότητα τροποποιημένου με όξινο θειώδες νάτριο DNA προκειμένου να γίνει ερμηνεία των αποτελεσμάτων. Αυτό υποδεικνύεται από την τιμή C<sub>T</sub> του γονιδίου ελέγχου ACTB, η οποία πρέπει να είναι τουλάχιστον ≤ 26,4 προκειμένου το δείγμα να επικυρωθεί από το Rotor-Gene AssayManager.
- Στη συνέχεια, υπολογίζονται οι τιμές ∆∆CT για τα *FAM19A4* και *hsa-mir124-2* και προκύπτει το αποτέλεσμα. Εάν μια τιμή ∆∆C<sub>T</sub> είναι χαμηλότερη από το όριο αποκοπής, ο στόχος χαρακτηρίζεται «Hypermethylation positive» (Θετικό για υπερμεθυλίωση). **Σημείωση:** Τυχόν μερικά ή χαμηλά επίπεδα μεθυλίωσης αποτελούν φυσιολογικό φαινόμενο και, αντίθετα με τα επίπεδα υπερμεθυλίωσης, δεν συσχετίζονται άμεσα με την εμφάνιση καρκίνου.
- Ένα δείγμα θεωρείται «Hypermethylation positive» (Θετικό για υπερμεθυλίωση) όταν τουλάχιστον ένας από τους στόχους χαρακτηρίζεται «Hypermethylation positive» (Θετικό για υπερμεθυλίωση).

# <span id="page-34-0"></span>Οδηγός αντιμετώπισης προβλημάτων

Αυτός ο οδηγός αντιμετώπισης προβλημάτων μπορεί να σας βοηθήσει στην επίλυση ενδεχόμενων προβλημάτων. Για περισσότερες πληροφορίες, ανατρέξτε και στη σελίδα «Frequently Asked Questions» (Συχνές ερωτήσεις) του κέντρου τεχνικής υποστήριξης της εταιρείας μας: **[www.qiagen.com/FAQ/FAQList.aspx](http://www.qiagen.com/FAQ/FAQList.aspx)**. Οι επιστήμονες των τμημάτων Τεχνικής Υποστήριξης της QIAGEN είναι πάντοτε πρόθυμοι να απαντήσουν σε τυχόν ερωτήσεις σχετικά με τις πληροφορίες και τα πρωτόκολλα που περιέχονται στο παρόν εγχειρίδιο ή τις τεχνολογίες προετοιμασίας δειγμάτων και προσδιορισμού (για πληροφορίες επικοινωνίας, ανατρέξτε στο οπισθόφυλλο ή επισκεφτείτε τον ιστότοπο **[www.qiagen.com](http://www.qiagen.com/)**).

Για πληροφορίες αντιμετώπισης προβλημάτων σχετικά με το Rotor-Gene AssayManager, ανατρέξτε στο *Εγχειρίδιο χρήστη του Rotor-Gene AssayManager Core Application*.

#### **Παρατηρήσεις και προτάσεις**

#### **Γενικά ζητήματα χειρισμού**

**Συγκέντρωση δείγματος DNA υπερβολικά χαμηλή για τροποποίηση με όξινο θειώδες νάτριο** 

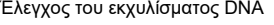

Επαναλάβετε την εκχύλιση DNA με κλινικό δείγμα μεγαλύτερης συγκέντρωσης

#### **Χαρακτηρισμός δείγματος ως μη έγκυρου: η ενίσχυση του ACTB είναι υπερβολικά χαμηλή ή δεν υπάρχει**

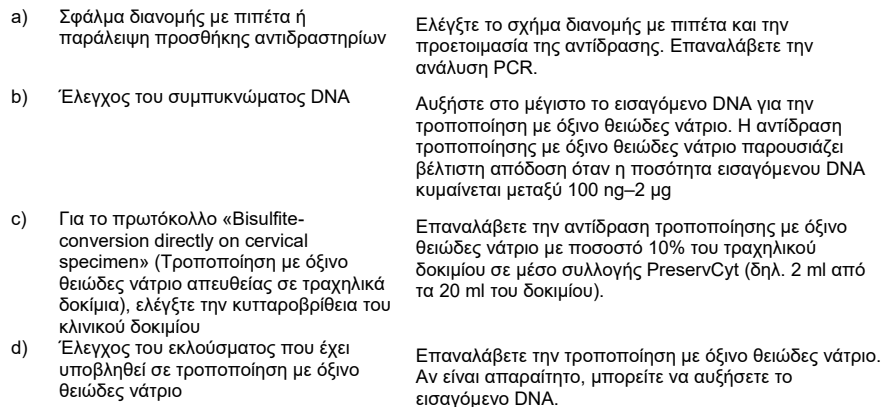

#### **Χαρακτηρισμός δείγματος ως μη έγκυρου: ο στόχος** *FAM19A4* **ή/και ο στόχος** *hsa-mir124-2* **είναι μη έγκυροι**

Ανεπαρκής ανάμειξη Αναμείξτε το δείγμα και το μείγμα αντίδρασης με αναρρόφηση και διανομή με πιπέτα (περίπου 10 φορές ανά σωληνάριο). Επαναλάβετε την ανάλυση του δείγματος.

#### **Χαρακτηρισμός θετικού μάρτυρα ως μη έγκυρου: η ενίσχυση είναι υπερβολικά χαμηλή ή δεν υπάρχει για έναν ή περισσότερους από τους στόχους**

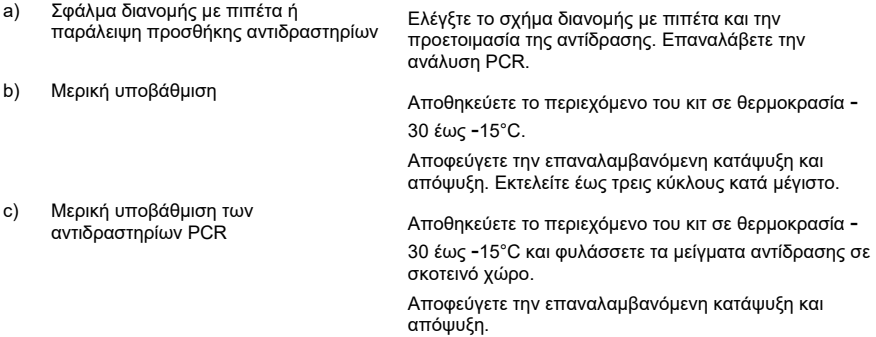

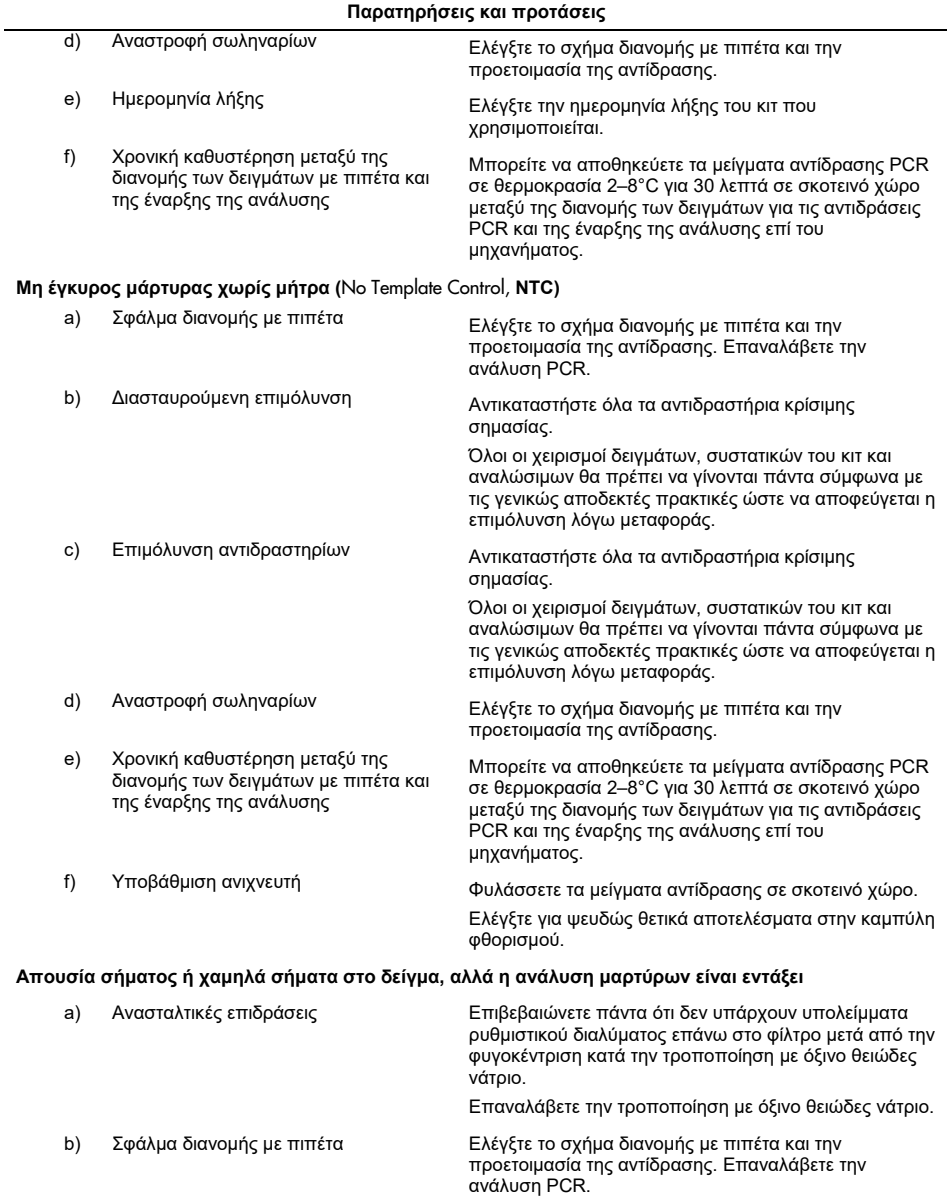

Οδηγίες χρήσης QIAsure Methylation Test (Εγχειρίδιο) 06/2019 37

Εάν το πρόβλημα παραμένει, επικοινωνήστε με το τμήμα Τεχνικής Υποστήριξης της QIAGEN.

### <span id="page-37-0"></span>Περιορισμοί

Η χρήση των αντιδραστηρίων του QIAsure Methylation Test επιτρέπεται αποκλειστικά για in vitro διαγνωστικούς σκοπούς.

Για τη χρήση των δοκιμασιών PCR απαιτούνται ορθές εργαστηριακές πρακτικές, συμπεριλαμβανομένης της συντήρησης του εξοπλισμού, οι οποίες είναι ειδικές για τη μοριακή βιολογία. Η χρήση πρέπει επίσης να συμμορφώνεται με τους ισχύοντες κανονισμούς και τα σχετικά πρότυπα.

Τα αντιδραστήρια και οι οδηγίες που παρέχονται σε αυτό το κιτ έχουν επικυρωθεί για βέλτιστη απόδοση.

Το QIAsure Methylation Test προορίζεται για χρήση από επαγγελματίες διαγνωστικών εργαστηρίων που έχουν εκπαιδευτεί στη χρήση των οργάνων Rotor-Gene Q MDx και του Rotor-Gene AssayManager v1.0.

Το προϊόν πρέπει να χρησιμοποιείται μόνο από ειδικά εκπαιδευμένο και καταρτισμένο προσωπικό σε τεχνικές real-time PCR και αποκλειστικά σε in vitro διαγνωστικές διαδικασίες. Οποιαδήποτε διαγνωστικά αποτελέσματα προκύπτουν πρέπει να ερμηνεύονται σε συνδυασμό με άλλα κλινικά ή εργαστηριακά ευρήματα.

Η αυστηρή συμμόρφωση με το εγχειρίδιο χρήστη είναι απολύτως απαραίτητη για την επίτευξη βέλτιστων αποτελεσμάτων PCR.

Πρέπει να δίνεται προσοχή στις ημερομηνίες λήξης που αναγράφονται στα κουτιά και τις ετικέτες όλων των συστατικών. Μη χρησιμοποιείτε τα συστατικά μετά την ημερομηνία λήξης τους.

Υπάρχει πιθανότητα χαρακτηρισμού δειγμάτων με χαμηλή ποιότητα/ποσότητα DNA (δηλ. τιμές ACTB C<sub>T</sub> που μόλις ικανοποιούν το κριτήριο αποδοχής, τιμές C<sub>T</sub> από 25 έως 26,4) ως ψευδώς αρνητικών. Συνιστάται επανάληψη της ανάλυσης των μεμονωμένων δειγμάτων. Ένα αρνητικό αποτέλεσμα στην επαναληπτική δοκιμασία σημαίνει ότι το δείγμα είναι αρνητικό για υπερμεθυλίωση, ενώ ένα θετικό αποτέλεσμα σημαίνει ότι το δείγμα είναι θετικό για υπερμεθυλίωση.

Όλα τα αντιδραστήρια που παρέχονται στο κιτ QIAsure Methylation Test προορίζονται για χρήση αποκλειστικά με τα άλλα αντιδραστήρια που παρέχονται στο ίδιο κιτ. Σε διαφορετική περίπτωση, η απόδοση ενδέχεται να επηρεαστεί.

Το QIAsure Methylation Test έχει επικυρωθεί για γυναίκες που έχουν λάβει θετικά αποτελέσματα για HPV.

Το QIAsure Methylation Test έχει επικυρωθεί για τραχηλικά δοκίμια που συλλέγονται και αποθηκεύονται σε μέσο συλλογής PreservCyt ή STM, καθώς και για κολπικά δοκίμια αυτολαμβανόμενα με χρήση βούρτσας, τα οποία συλλέγονται σε διάλυμα φυσιολογικού ορού (NaCl 0,9% κ.ό.). Το QIAsure Methylation Test δεν έχει επικυρωθεί για χρήση με τραχηλικά δοκίμια τα οποία συλλέγονται και αποθηκεύονται σε μέσα συλλογής δείγματος που περιέχουν φορμαλδεΰδη, π.χ. BD® Surepath® ή ισοδύναμα. Η φορμαλδεΰδη προκαλεί διασταυρούμενη σύνδεση στο DNA, πράγμα που μπορεί να επηρεάσει την απόδοση του QIAsure Methylation Test.

Μόνο το Rotor-Gene Q MDx έχει επικυρωθεί για χρήση με τον προσδιορισμό PCR QIAsure Methylation Test.

Οποιαδήποτε μη προβλεπόμενη χρήση αυτού του προϊόντος ή/και τροποποίηση των συστατικών θα επισύρει ακύρωση της ευθύνης της Self-screen B.V.

Αποτελεί ευθύνη του χρήστη να επικυρώνει την απόδοση του συστήματος για οποιεσδήποτε διαδικασίες χρησιμοποιούνται στο εργαστήριο και δεν καλύπτονται από τις μελέτες απόδοσης της Self-screen.

# <span id="page-39-0"></span>Χαρακτηριστικά απόδοσης

### <span id="page-39-1"></span>Όριο ανίχνευσης (LOD)

Η αναλυτική ευαισθησία του QIAsure Methylation Test προσδιορίστηκε στο 95% του ορίου ανίχνευσης (95% LOD) με χρήση μιας σειράς διαδοχικών αραιώσεων ενός πλασμιδίου που περιέχει και τις τρεις αλληλουχίες αμπλικονίων (δηλ. *ACTB*, *FAM19A4* και *hsa-mir124-2*, σε ποσότητα που κυμαίνεται από 750.000 έως 0,25 αντίγραφα ανά PCR). Το 95% LOD αξιολογήθηκε ως η χαμηλότερη αραίωση πλασμιδίου που αποδίδει τουλάχιστον 35 στα 36 θετικά αποτελέσματα (C<sub>T</sub><40). Συνολικά, διεξάχθηκαν 12 πειράματα από τέσσερις διαφορετικούς χειριστές (1 ανάλυση ανά χειριστή ανά ημέρα) με χρήση τριών διαφορετικών παρτίδων και τριών διαφορετικών συστημάτων RGQ. Κάθε πείραμα περιλάμβανε εις τριπλούν δοκιμασία 11 αραιώσεων πλασμιδίων. Το 95% LOD ήταν 7,5 αντίγραφα ανά PCR και για τους τρεις διαφορετικούς στόχους.

#### <span id="page-39-2"></span>Γραμμικότητα

Η γραμμικότητα του προσδιορισμού QIAsure προσδιορίστηκε βάσει των δεδομένων που προέκυψαν από τα 12 πειράματα που διεξήχθησαν για την αξιολόγηση του 95% LOD. Οι δύο στόχοι, *FAM19A4* και *hsa-mir124-2*, καθώς και η ουσία αναφοράς ACTB, παρουσίασαν γραμμική ενίσχυση από 750.000 έως και 7,5 αντίγραφα ανά PCR.

#### <span id="page-39-3"></span>Ακρίβεια

Η ακρίβεια του QIAsure Methylation Test προσδιορίστηκε βάσει της μεταβλητότητας του προσδιορισμού στην ίδια μέτρηση (μεταβλητότητα πολλαπλών αποτελεσμάτων δειγμάτων με την ίδια συγκέντρωση εντός του ίδιου πειράματος) και της συνολικής διασποράς του προσδιορισμού (μεταβλητότητα πολλαπλών αποτελεσμάτων του προσδιορισμού που προέκυψαν από διαφορετικούς χειριστές, σε διαφορετικά όργανα, με διαφορετικές παρτίδες, σε διαφορετικά εργαστήρια). Οι δοκιμασίες διεξήχθησαν σε τροποποιημένο με όξινο θειώδες νάτριο DNA από ένα θετικό για HPV τραχηλικό δοκίμιο υψηλού κινδύνου που ήταν επίσης θετικό για υπερμεθυλίωση, με σήματα τόσο για το *FAM19A4* όσο και για το *hsa-mir124-2* που αντιστοιχούσαν στο τριπλάσιο περίπου της συγκέντρωσης LOD. Οι δοκιμασίες διεξήχθησαν εις διπλούν σε 8 αναλύσεις από τέσσερις διαφορετικούς χειριστές (μία ανάλυση ανά χειριστή ανά ημέρα) με χρήση δύο διαφορετικών παρτίδων και τριών διαφορετικών μηχανημάτων RGQ σε δύο διαφορετικά εργαστήρια, ώστε να προκύψουν 16 σημεία δεδομένων ανά δείγμα. Ο συντελεστής διακύμανσης (CV) προσδιορίστηκε για τις τιμές C<sub>T</sub> και ∆∆C<sub>T</sub> ([Πίνακας 3\)](#page-40-1).

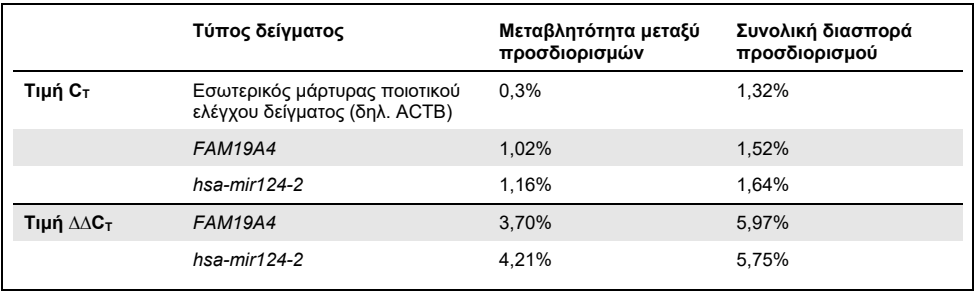

<span id="page-40-1"></span>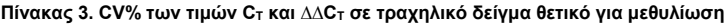

Η συνολική στατιστική διασπορά των τιμών C<sub>T</sub> ενός δείγματος με την αναφερθείσα συγκέντρωση είναι 1,32% για τον εσωτερικός μάρτυρας ποιοτικού ελέγχου δείγματος (ACTB), 1,52% για το *FAM19A4* και 1,64% για το *hsa-mir124-2*. Η συνολική στατιστική διασπορά των τιμών ∆∆C⊤ ενός δείγματος με την αναφερθείσα συγκέντρωση είναι 5,97% για το *FAM19A4* και 5,75% για το *hsa-mir124-2*.

### <span id="page-40-0"></span>Παρεμβαλλόμενες ουσίες

Οι παρεμβαλλόμενες ουσίες που επιλέχθηκαν για την πιθανή τους επίδραση στην ανάλυση PCR ήταν τα ρυθμιστικά διαλύματα αποθείωσης και πλύσης του κιτ τροποποίησης με όξινο θειώδες νάτριο. Τυχόν ουσίες που ίσως υπήρχαν στο αρχικό δείγμα δεν ελέγχθηκαν, δεδομένου ότι το δείγμα DNA υποβάλλεται σε καθαρισμό εις διπλούν με σφαιρίδια διοξειδίου του πυριτίου, δηλ. κατά την εκχύλιση του DNA από το αρχικό δείγμα και κατά τον καθαρισμό του DNA μετά από την τροποποίηση με όξινο θειώδες νάτριο. Ίχνη των ρυθμιστικών διαλυμάτων αποθείωσης και πλύσης προκάλεσαν παρεμβολές στην ανάλυση PCR, πράγμα που ανιχνεύτηκε μέσω αρνητικού αποτελέσματος δοκιμασίας για το δείγμα ποιοτικού ελέγχου εσωτερικού μάρτυρα.

### <span id="page-41-0"></span>Κλινική απόδοση

#### <span id="page-41-1"></span>Τραχηλικά δοκίμια θετικά για HPV[\\*](#page-41-3)

Η κλινική απόδοση του QIAsure Methylation Test για τραχηλικές ενδοεπιθηλιακές νεοπλασίες βαθμού 3 (CIN 3) και καρκίνο του τραχήλου (δηλ. CIN 3+) αξιολογήθηκε βάσει δοκιμασιών σε 267 θετικά για HPV τραχηλικά δοκίμια υψηλού κινδύνου[\\*](#page-41-1)† από γυναίκες ασθενείς (ηλικίας 18-85 ετών). Εννέα δείγματα (3,4%) εμφάνισαν τιμές ACTB  $C_T$  πάνω από 26,4 και χαρακτηρίστηκαν μη έγκυρα. Στα 258 δείγματα με έγκυρα αποτελέσματα δοκιμασίας περιλαμβάνονταν 117 τραχηλικά δείγματα από γυναίκες ασθενείς χωρίς ενδείξεις βαθμού CIN 2 ή μεγαλύτερου μετά από 18 μήνες παρακολούθησης (επισημαίνονται για συντομία ως ≤CIN 1), 42 δείγματα βαθμού CIN 2, 30 δείγματα βαθμού CIN 3, 59 δείγματα με πλακώδες καρκίνωμα και 10 δείγματα με αδενοκαρκίνωμα. Τα τραχηλικά δείγματα συλλέχθηκαν σε μέσο συλλογής PreservCyt (Hologic). Εκχυλίστηκε DNA από τα τραχηλικά δείγματα και έγινε εισαγωγή 250 ng DNA στην αντίδραση τροποποίησης με όξινο θειώδες νάτριο (EZ DNA Methylation Kit, ZYMO Research). Από τα 250 ng τροποποιημένου DNA, για την ανάλυση PCR χρησιμοποιήθηκε ποσοστό 20% (που αντιστοιχεί σε ποσότητα 50 ng αρχικού στόχου DNA/PCR). Τα ποσοστά θετικότητας του QIAsure Methylation Test, στρωματοποιημένα ανά κλινικό τελικό σημείο, παρατίθενται παρακάτω [\(Πίνακας 4\)](#page-41-2).

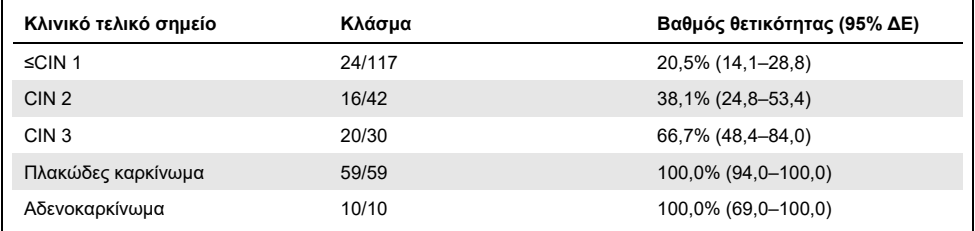

<span id="page-41-2"></span>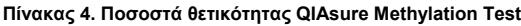

Μεταξύ των θετικών για HPV τραχηλικών δειγμάτων υψηλού κινδύνου, η ευαισθησία για νεοπλασίες CIN 3+ είναι 89,9% (89/99, 95% ΔΕ: 82,2–94,5). Για τα καρκινώματα, η ευαισθησία είναι 100% (69/69, 95% ΔΕ: 94–100).[†](#page-41-4)

- <span id="page-41-3"></span>\* Τραχηλικά δοκίμια που έχουν συλλεχθεί από ιατρό.
- <span id="page-41-4"></span>† Παρατήρηση: Η υπερμεθυλίωση των στόχων σε δείγματα από γυναίκες με βλάβες υψηλού βαθμού CIN ή/και καρκίνο του τραχήλου ενδέχεται να μην ανιχνευτεί λόγω διακυμάνσεων στη δειγματοληψία, για παράδειγμα σε περίπτωση λήψης μη επαρκούς ποσότητας δείγματος.

#### Θετικά για HPV κολπικά δοκίμια αυτολαμβανόμενα με χρήση βούρτσας

Η κλινική απόδοση του QIAsure Methylation Test για την ανίχνευση τραχηλικών ενδοεπιθηλιακών νεοπλασιών βαθμού 3 και καρκίνου του τραχήλου (δηλ. βαθμού CIN 3+) σε κολπικά δοκίμια αυτολαμβανόμενα με χρήση βούρτσας αξιολογήθηκε βάσει δοκιμασιών σε 247 θετικά για HPV κολπικά δοκίμια υψηλού κινδύνου. Σε 14 δείγματα (5,7%), οι τιμές ACTB C<sub>T</sub> ήταν >26,4, επομένως τα δείγματα χαρακτηρίστηκαν μη έγκυρα. Στα δείγματα με έγκυρα αποτελέσματα δοκιμασίας περιλαμβάνονταν 148 αυτολαμβανόμενα με χρήση βούρτσας δείγματα από γυναίκες με ≤CIN 1 μετά από 18 μήνες παρακολούθησης, 24 δείγματα βαθμού CIN 2, 50 δείγματα βαθμού CIN 3, 8 δείγματα με πλακώδες καρκίνωμα και 3 δείγματα με αδενοκαρκίνωμα. Εκχυλίστηκε DNA από τα κολπικά δοκίμια και έγινε εισαγωγή 250 ng DNA στην αντίδραση τροποποίησης με όξινο θειώδες νάτριο (EZ DNA Methylation Kit, ZYMO Research). Από τα 250 ng τροποποιημένου με όξινο θειώδες νάτριο DNA, για την ανάλυση PCR χρησιμοποιήθηκε ποσοστό 20% (που αντιστοιχεί σε ποσότητα 50 ng αρχικού στόχου DNA/PCR). Τα ποσοστά θετικότητας του QIAsure Methylation Test, στρωματοποιημένα ανά κλινικό τελικό σημείο, παρατίθενται παρακάτω [\(Πίνακας 5\)](#page-42-0).

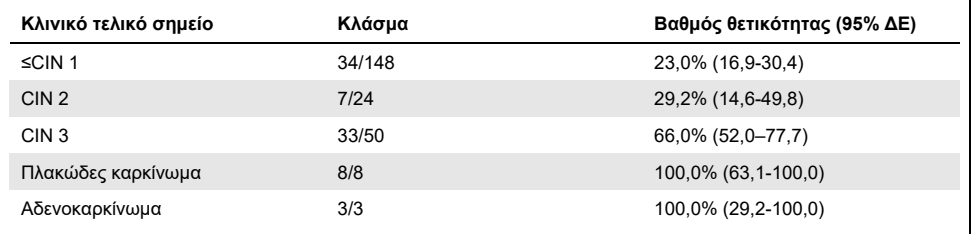

<span id="page-42-0"></span>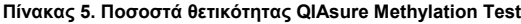

Μεταξύ των θετικών για HPV αυτολαμβανόμενων με χρήση βούρτσας κολπικών δοκιμίων υψηλού κινδύνου, η ευαισθησία για νεοπλασίες CIN 3+ είναι 72,1% (44/61, 95% ΔΕ: 59,7–81,9). Για τα καρκινώματα είναι 100% (11/11, 95% ΔΕ: 72–100).[\\*](#page-42-1)

<span id="page-42-1"></span>\* Παρατήρηση: Η υπερμεθυλίωση των στόχων σε δείγματα από γυναίκες με βλάβες υψηλού βαθμού CIN ή/και καρκίνο του τραχήλου ενδέχεται να μην ανιχνευτεί λόγω διακυμάνσεων στη δειγματοληψία, για παράδειγμα σε περίπτωση λήψης μη επαρκούς ποσότητας δείγματος.

#### Απόδοση των *FAM19A4* και *hsa-mir124-2* για την ανίχνευση εξελισσόμενων βλαβών υψηλού βαθμού CIN

Η ανάλυση μεθυλίωσης του υποκινητή του κυττάρου ξενιστή ανιχνεύει ειδικά τις λεγόμενες «υψηλού βαθμού» βλάβες CIN, οι οποίες παρουσιάζουν προφίλ μεθυλίωσης όμοιο με του καρκίνου, καθώς και αναμενόμενο υψηλό κίνδυνο εξέλιξης σε καρκίνο σε σύντομο χρονικό διάστημα (7, 8). Η απόδοση των *FAM19A4* και *hsa-mir124-2* για την ανάλυση υπερμεθυλίωσης του υποκινητή αξιολογήθηκε βάσει δοκιμασιών σε 29 θετικά για HPV δοκίμια υψηλού κινδύνου από γυναίκες με εξελισσόμενες βλάβες υψηλού βαθμού CIN 2/3 και σε 19 θετικά για HPV δοκίμια υψηλού κινδύνου από γυναίκες με εξελισσόμενες βλάβες βαθμού CIN 2/3 σε αρχικό στάδιο. Η μεθυλίωση συσχετίστηκε ιδιαίτερα με την εξέλιξη της νόσου, αφού όλες οι υψηλού βαθμού βλάβες με CIN 2/3 (100%, 29/29, 95% ΔΕ: 88–100) ήταν θετικές για υπερμεθυλίωση, έναντι αντίστοιχου ποσοστού 47% (9/19, 95% ΔΕ: 27–69) για τις βλάβες με CIN 2/3 σε αρχικό στάδιο.

#### <span id="page-43-0"></span>Αξιοπιστία

Η αξιοπιστία του QIAsure Methylation Test προσδιορίστηκε ως συμφωνία μεταξύ των αποτελεσμάτων του QIAsure Methylation Test και των αποτελεσμάτων μιας έκδοσης του προσδιορισμού αποκλειστικά για ερευνητική χρήση (Research Use Only, RUO). Οι δοκιμασίες διεξήχθησαν σε τροποποιημένο με όξινο θειώδες νάτριο DNA από 10 θετικά για HPV τραχηλικά δείγματα υψηλού κινδύνου, 5 από τα οποία είχαν ήδη ταυτοποιηθεί ως αρνητικά για υπερμεθυλίωση βάσει και των δύο δεικτών και 5 ως θετικά για υπερμεθυλίωση (δηλ. βάσει τουλάχιστον ενός από τους 2 δείκτες). Οι δοκιμασίες διεξήχθησαν εις διπλούν σε 8 αναλύσεις από τέσσερις διαφορετικούς χειριστές (μία ανάλυση ανά χειριστή ανά ημέρα) με χρήση δύο διαφορετικών παρτίδων και τριών διαφορετικών οργάνων Rotor-Gene Q MDx, σε δύο διαφορετικά εργαστήρια. Συνολικά, προέκυψαν 16 σημεία δεδομένων για κάθε δείγμα [\(Πίνακας](#page-44-0) 6).

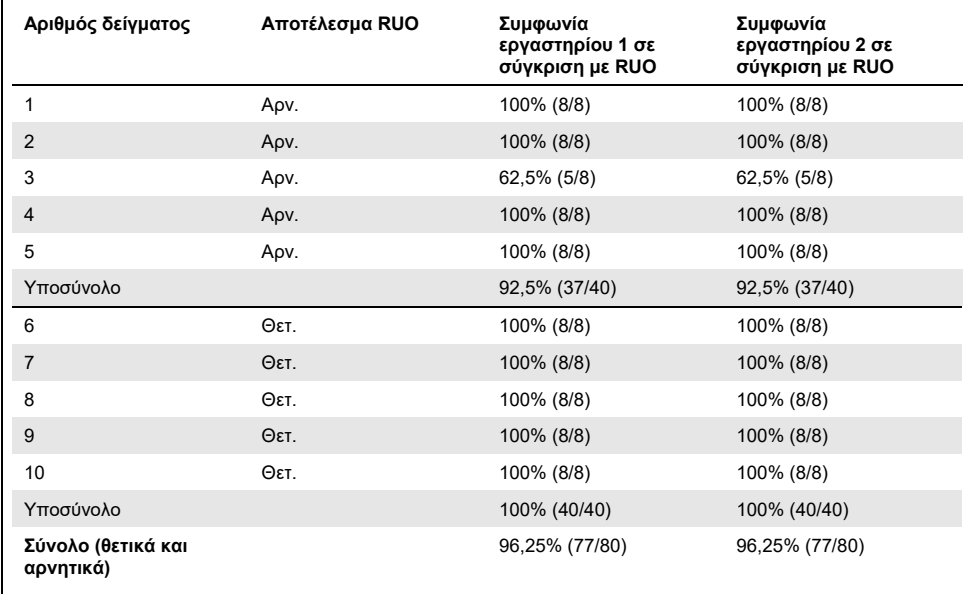

<span id="page-44-0"></span>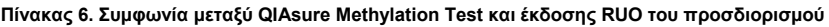

Σε τέσσερα από τα πέντε δείγματα που είχαν ήδη ταυτοποιηθεί ως αρνητικά για μεθυλίωση παρατηρήθηκε 100% συμφωνία κατά τη χρήση του QIAsure Methylation Test και στα δύο εργαστήρια. Για το δείγμα 3 παρατηρήθηκε συμφωνία 62,5% (5/8) και στα δύο εργαστήρια. Παρατηρήθηκε διακύμανση όσον αφορά τα επίπεδα *FAM19A4* που προσέγγιζαν τις οριακές τιμές αποκοπής του προσδιορισμού. Η συνολική συμφωνία μεταξύ των αρνητικών για μεθυλίωση δειγμάτων ήταν 92,5% (37/40).

Και στα 5 δείγματα που είχαν ήδη ταυτοποιηθεί ως θετικά για μεθυλίωση παρατηρήθηκε 100% συμφωνία με τον προσδιορισμό αναφοράς, επομένως η συνολική συμφωνία ήταν 100% (40/40).

#### Τροποποίηση με όξινο θειώδες νάτριο απευθείας σε τραχηλικά δοκίμια

Το πρωτόκολλο «Bisulfite-conversion directly on cervical specimens» (Τροποποίηση με όξινο θειώδες νάτριο απευθείας σε τραχηλικά δοκίμια) επαληθεύτηκε σε σύγκριση με το πρωτόκολλο αναφοράς (δηλ. τροποποίηση με όξινο θειώδες νάτριο μετά από ποσοτικό έλεγχο δείγματος DNA) σε 119 τραχηλικά δείγματα απόξεσης και στη συνέχεια διεξαγωγή του QIAsure Methylation Test. Το ποσοστό επιτυχίας για την τροποποίηση με όξινο θειώδες νάτριο απευθείας σε τραχηλικά δείγματα με εισαγωγή 2,5% του τραχηλικού δοκιμίου ήταν 95,8% (114/119) και αυξήθηκε σε 100% μετά από την επαναληπτική δοκιμασία των μη έγκυρων δειγμάτων με εισαγωγή 10% του τραχηλικού δοκιμίου. Η συμφωνία αποτελεσμάτων του QIAsure Methylation Test μεταξύ των πρωτοκόλλων τροποποίησης με όξινο θειώδες νάτριο ήταν 90,8% (108/119, τιμή κάπα 0,75).

### <span id="page-46-0"></span>Βιβλιογραφία

- 1. Costello, J.F., and Plass, C. (2001) Methylation matters. J. Med. Genet. 38, 285–303.
- 2. Wilting, S.M., et al. (2010) Methylation-mediated silencing and tumour suppressive function of *hsa-mir124* in cervical cancer. Mol. Cancer **9**, 167.
- 3. De Strooper, L.M., et al., (2014) Methylation analysis of the *FAM19A4* gene in cervical scrapes is highly efficient in detecting cervical carcinomas and advanced CIN2/3 lesions. Cancer Prev. Res. **7**, 1251–7.
- 4. De Strooper, L.M., et al. (2014) CADM1, MAL and *mir124-2* methylation analysis in cervical scrapes to detect cervical and endometrial cancer. J. Clin. Pathol. **67**, 1067–71.
- 5. De Strooper, L.M., et al. (2016) Comparing the performance of *FAM19A4* methylation analysis, cytology and HPV 16/18 genotyping for the detection of cervical (pre)cancer in high-risk HPV-positive women of a gynecologic outpatient population (COMETH study). Int. J. Cancer **138**, 992–1002.
- 6. De Strooper, L.M., et al. (2016) Validation of the *FAM19A4*/*mir124-2* DNA methylation test for both lavage- and brush-based self-samples to detect cervical (pre)cancer in HPV-positive women. Gynecol. Oncol. **141**, 341–7.
- 7. Bierkens, M. et al. (2013) CADM1 and MAL promoter methylation levels in hrHPVpositive cervical scrapes increase proportional to degree and duration of underlying cervical disease. Int. J. Cancer **133**, 1293–9.
- 8. Steenbergen, R.D.M. et al. (2014) Clinical implications of (epi)genetic changes in HPV-induced precancerous lesions. Nat. Rev. Cancer **14**, 395–405.
- 9. Livak, K.J. and Schmittgen, T.D. (2001) Analysis of relative gene expression data using real-time quantitative PCR and the 2(-Delta Delta C(T)) Method. Methods **25**, 402–8.
- 10. De Strooper, L.M., et al. (2018) Cervical cancer risk in HPV-positive women after a negative FAM19A4/miR124-2 methylation test: A post hoc analysis in the POBASCAM trial with 14 year follow-up. Int. J. Cancer **143**, 1541-1548.

### <span id="page-47-0"></span>Σύμβολα

Τα παρακάτω σύμβολα ενδέχεται να εμφανίζονται στη συσκευασία και την επισήμανση:

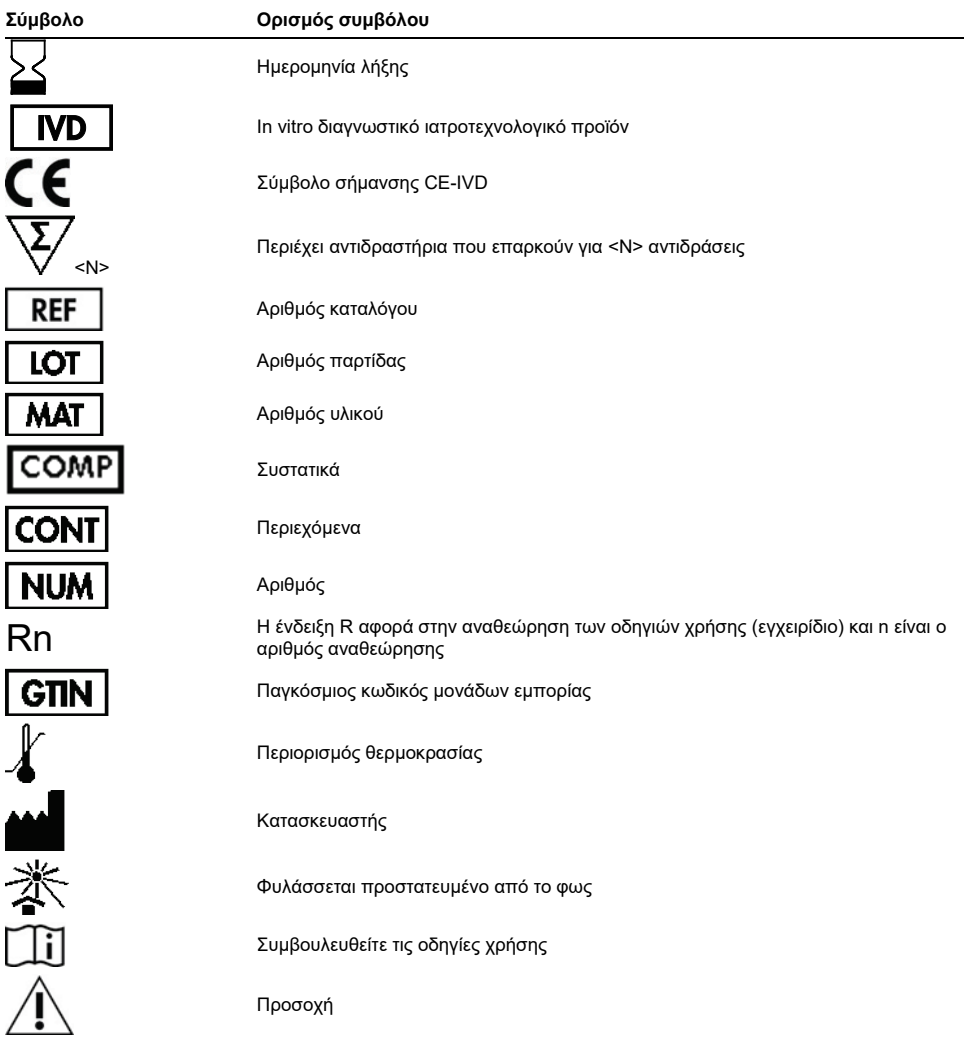

### <span id="page-48-0"></span>Στοιχεία επικοινωνίας

Για τεχνική υποστήριξη και περισσότερες πληροφορίες, επισκεφθείτε το Κέντρο Τεχνικής Υποστήριξης στην ιστοσελίδα **[www.qiagen.com/Support](http://www.qiagen.com/Support)**, καλέστε το 00800-22-44-6000 ή απευθυνθείτε σε κάποιο από τα τμήματα Τεχνικής Υποστήριξης της QIAGEN ή τους κατά τόπους αντιπροσώπους (δείτε το οπισθόφυλλο ή επισκεφθείτε την ιστοσελίδα **[www.qiagen.com](http://www.qiagen.com/)**).

# <span id="page-49-0"></span>Πληροφορίες παραγγελιών

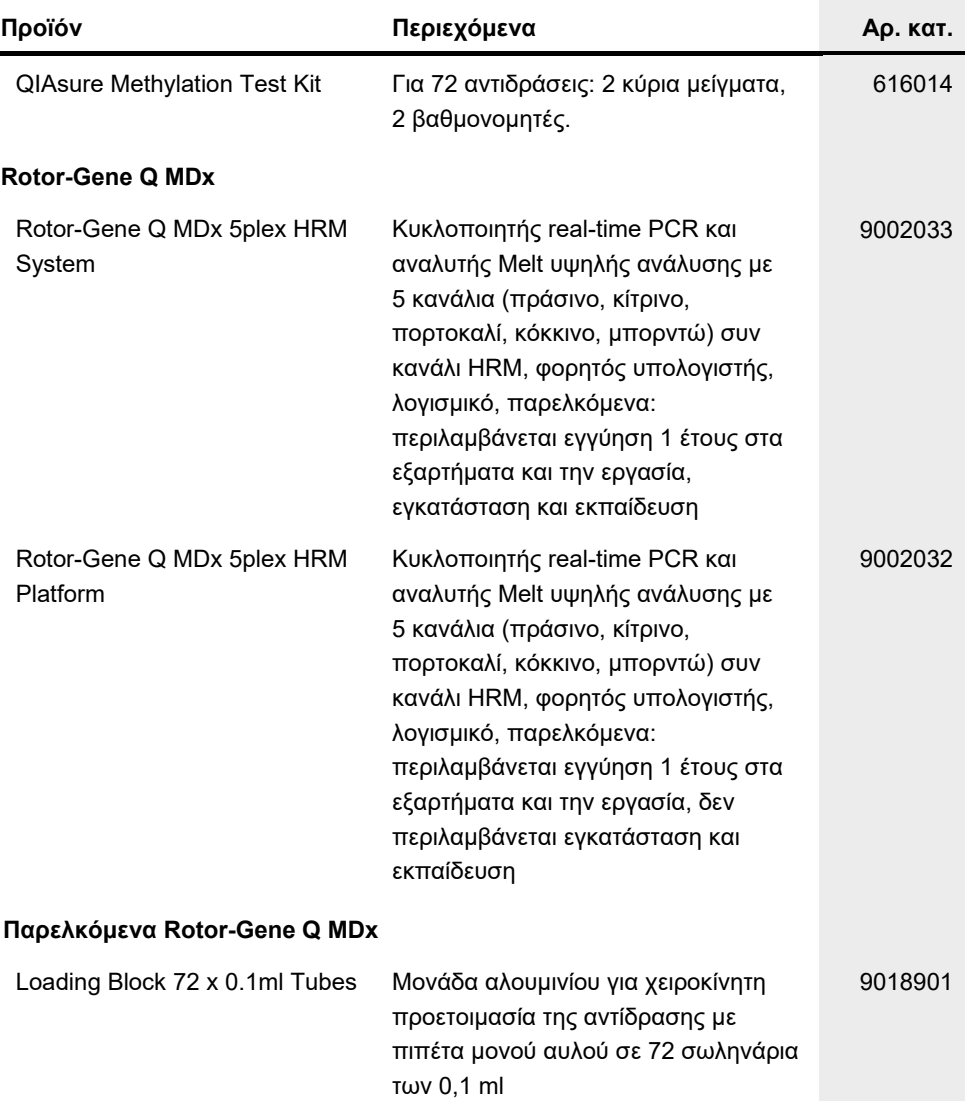

### Πληροφορίες παραγγελιών

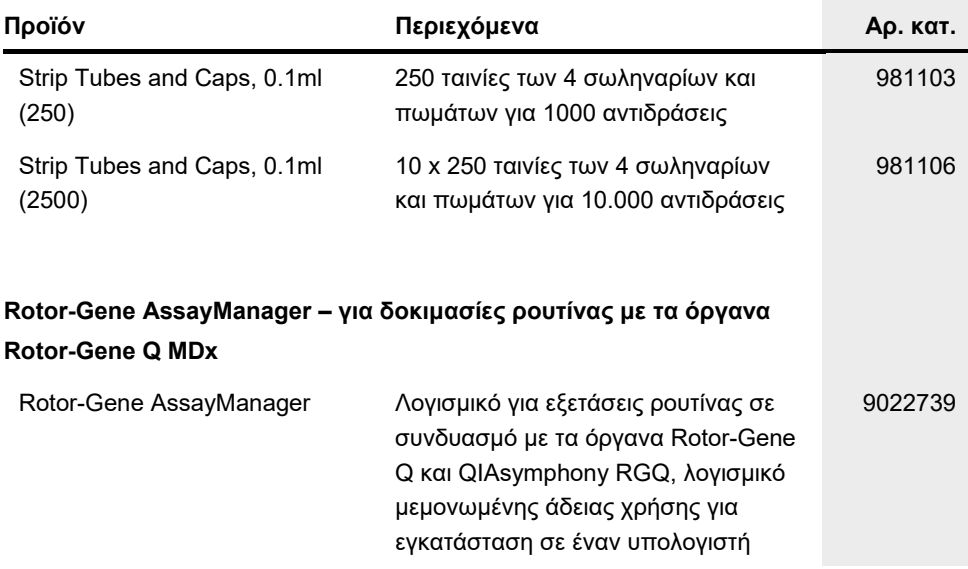

Για ενημερωμένες πληροφορίες άδειας χρήσης και δηλώσεις αποποίησης ευθύνης σχετικά με συγκεκριμένα προϊόντα, ανατρέξτε στο αντίστοιχο εγχειρίδιο κιτ ή εγχειρίδιο χρήστη της QIAGEN. Τα εγχειρίδια κιτ και τα εγχειρίδια χρήστη της QIAGEN είναι διαθέσιμα στη διεύθυνση **[www.qiagen.com](http://www.qiagen.com/)**. Μπορείτε επίσης να τα ζητήσετε από τα τμήματα Τεχνικής Υποστήριξης ή τους τοπικούς διανομείς της QIAGEN.

Αυτή η σελίδα είναι σκόπιμα κενή.

### <span id="page-52-0"></span>Ιστορικό αναθεώρησης εγγράφου

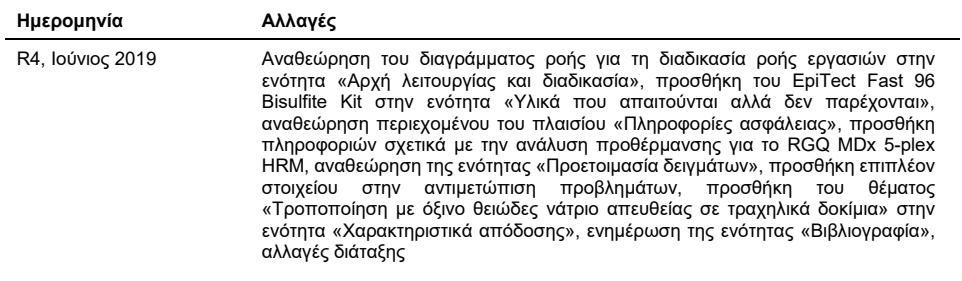

#### **Συμφωνία περιορισμένης άδειας χρήσης για το QIAsure Methylation Test**

Η χρήση του προϊόντος αυτού συνεπάγεται την αποδοχή των παρακάτω όρων εκ μέρους του αγοραστή ή του χρήστη του προϊόντος:

- 1. Το προϊόν μπορεί να χρησιμοποιηθεί αποκλειστικά και μόνο όπως ορίζεται στα πρωτόκολλα που παρέχονται μαζί με το προϊόν και όπως ορίζεται στο παρόν εγχειρίδιο και μόνο με τα εξαρτήματα που περιλαμβάνονται στο κιτ. Η QIAGEN δεν παρέχει άδεια χρήσης υπό οποιαδήποτε πνευματική ιδιοκτησία της για τη<br>χρήση ή την ενσωμάτωση των παρεχόμενων συστατικών αυτού του κιτ σε οποια όπως περιγράφεται στα πρωτόκολλα που παρέχονται μαζί με το προϊόν, στο εγχειρίδιο αυτό και στα επιπλέον πρωτόκολλα που διατίθενται στον ιστότοπο [www.qiagen.com.](http://www.qiagen.com/) Ορισμένα από αυτά τα επιπλέον πρωτόκολλα έχουν παρασχεθεί από χρήστες της QIAGEN για χρήστες της QIAGEN. Αυτά τα<br>πρωτόκολλα δεν έχουν ελεγχθεί διεξοδικά ή βελτιστοποιηθεί από την QIAGEN. Η QIAGEN δεν εγγυά παραβιάζουν δικαιώματα τρίτων.
- 2. Εκτός από τις άδειες χρήσης που αναφέρονται ρητά, η QIAGEN δεν εγγυάται ότι αυτό το κιτ ή/και η χρήση/οι χρήσεις του δεν παραβιάζουν δικαιώματα τρίτων.
- 3. Αυτό το κιτ και τα συστατικά του παρέχονται με άδεια χρήσης για μία μόνο χρήση και δεν επιτρέπεται η επαναχρησιμοποίηση, η εκ νέου επεξεργασία ή η μεταπώλησή τους.
- 4. Η QIAGEN αποποιείται ειδικά κάθε άλλης άδειας χρήσης, ρητής ή σιωπηρής, εκτός από εκείνες που αναφέρονται ρητά.
- 5. Ο αγοραστής και ο χρήστης του κιτ συμφωνούν να μην προβούν και να μην επιτρέψουν σε άλλο πρόσωπο να προβεί σε ενέργειες οι οποίες θα μπορούσαν<br>να οδηγήσουν σε ή να διευκολύνουν τις ενέργειες που απαγορεύονται σύμφωνα μ απαγορεύσεις της παρούσας Σύμβασης περιορισμένης άδειας χρήσης σε οποιοδήποτε δικαστήριο και πρέπει να αποζημιωθεί για όλες τις ερευνητικές και δικαστικές δαπάνες της, συμπεριλαμβανομένων των δικηγορικών αμοιβών, στο πλαίσιο οποιασδήποτε ενέργειας για την επιβολή της παρούσας Σύμβασης περιορισμένης άδειας χρήσης ή οποιουδήποτε εκ των δικαιωμάτων πνευματικής ιδιοκτησίας της σχετικά με το κιτ ή/και τα εξαρτήματά του.

Για τους ενημερωμένους όρους της άδειας, βλ. **[www.qiagen.com](http://www.qiagen.com/)**.

**Η Self-screen B.V. είναι ο νόμιμος κατασκευαστής του QIAsure Methylation Test.**

**To QIAsure Methylation Test κατασκευάζεται από την Self-screen B.V. και διανέμεται από την QIAGEN στην Ευρώπη.**

Εμπορικά σήματα: QIAGEN®, Sample to Insight®, QIAsymphony®, *digene*®, Rotor-Gene®, Rotor-Gene AssayManager® (QIAGEN Group); BD®, SurePath® (Becton<br>Dickinson); EZ DNA Methylation™ (Zymo Research Corp.); NanoDrop® (NanoDr Οι κατατεθείσες ονομασίες, τα εμπορικά σήματα κ.λπ. που χρησιμοποιούνται σε αυτό το έγγραφο δεν θα πρέπει να θεωρούνται μη προστατευόμενα από τον νόμο, ακόμα κι αν αυτό δεν υποδεικνύεται ρητώς.

06-2019 HB-2304-004 1117742 © 2019 QIAGEN, με την επιφύλαξη παντός δικαιώματος.

Παραγγελίες **[www.qiagen.com/shop](http://www.qiagen.com/shop)** | Τεχνική υποστήριξη **[support.qiagen.com](http://support.qiagen.com/)** | Ιστότοπος **[www.qiagen.com](http://www.qiagen.com/)**